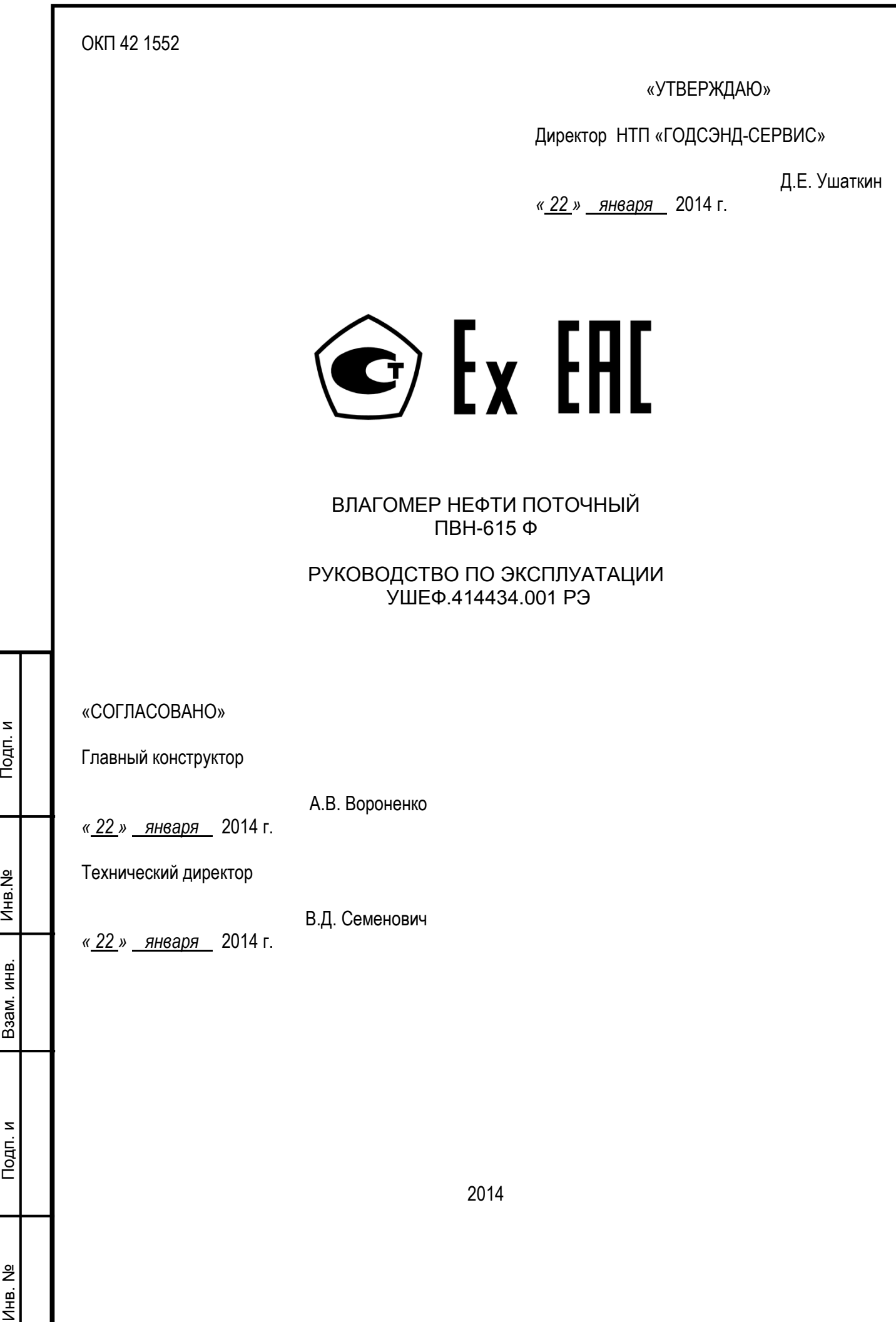

Настоящее руководство по эксплуатации предназначено для ознакомления с устройством, работой, правилами подготовки, монтажа и эксплуатации влагомера ПВН-615Ф и содержит сведения для поддержания его в постоянной готовности к действию. К работе с влагомером допускается специально подготовленный персонал, освоивший "Правила технической эксплуатации электроустановок потребителей и правила техники безопасности при эксплуатации электроустановок потребителей", имеющий необходимую квалификацию и изучивший настоящее руководство по эксплуатации. *УШЕФ.41443 4.001* **01**

# **1. НАЗНАЧЕНИЕ**

Влагомер нефти поточный ПВН-615Ф (в дальнейшем – влагомер) предназначен для измерения влагосодержания сырой нефти в объемных долях воды в автоматическом режиме.

Влагомер используется в составе систем измерений количества и показателей качества сырой нефти СИКНС, а также для контроля влагосодержания в процессе ее добычи и подготовки.

Влагомер нефти ПВН-615Ф относится к электрооборудованию группы II по ГОСТ 30852.0, имеет вид защиты "искробезопасная электрическая цепь" по ГОСТ 30852.10 и может применяться во взрывоопасных зонах помещений и наружных установок в соответствии с маркировкой взрывозащиты и требованиями ГОСТ 30852.13.

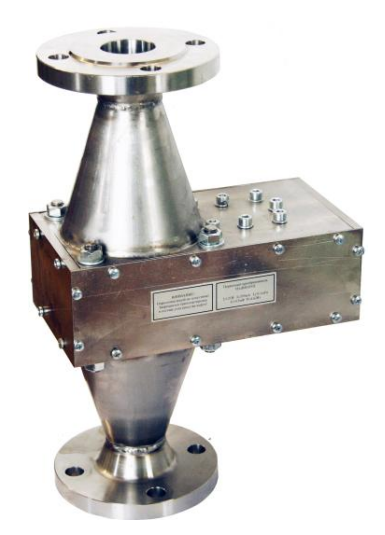

Подп. и

Справ. № Перв.

Cripas. No

 $\overline{\phantom{a}}$ 

Перв.

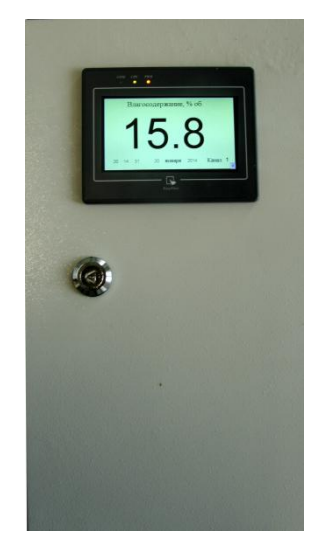

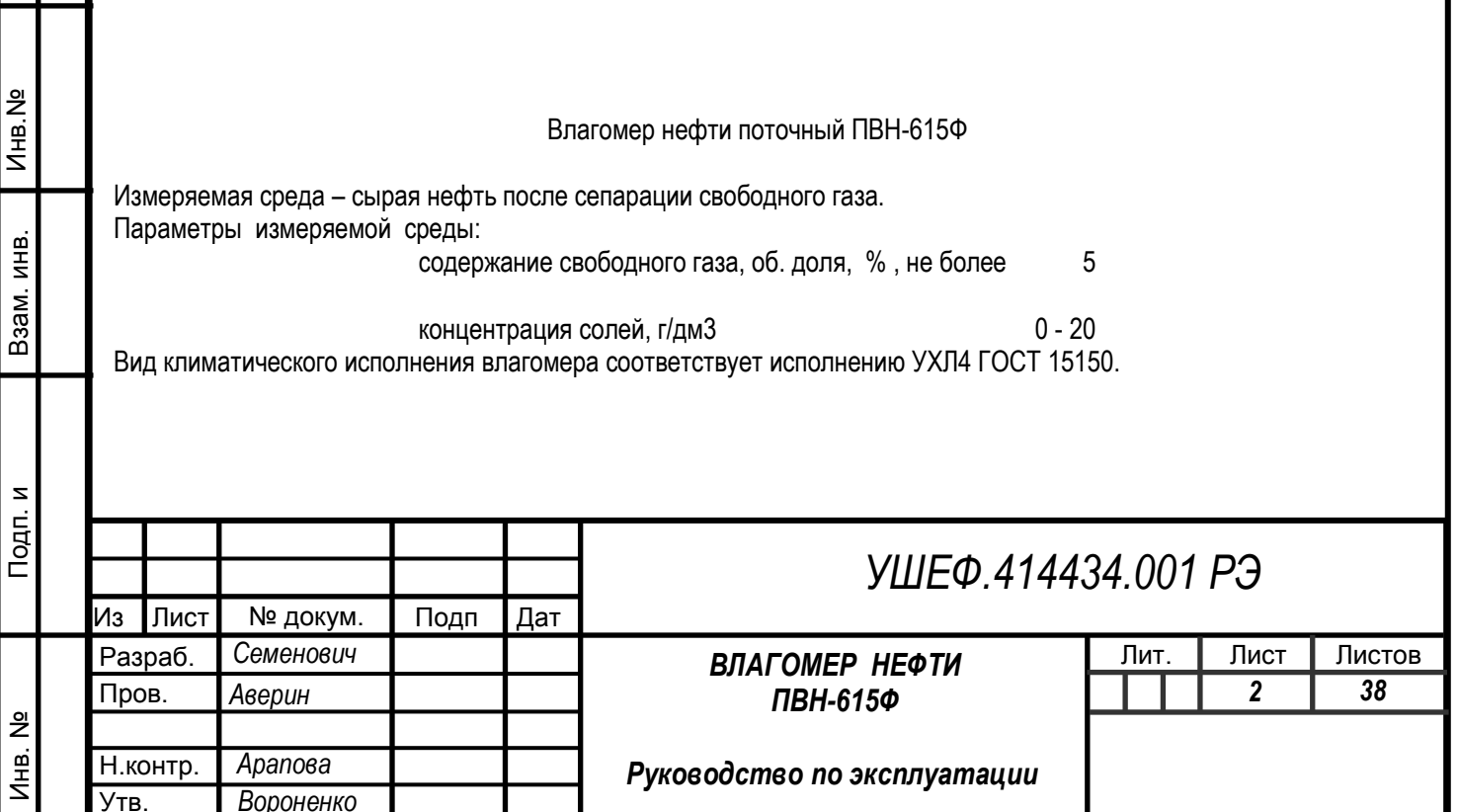

Первичный преобразователь соответствует требованиям ГОСТ 30852.0, ГОСТ 30852.10, имеет маркировку взрывозащиты:

> Первичный преобразователь IExibIIAT6X Ui : 21 В Ii : 350 мА Li : 0.1 мГн Ci: 0.5 нФ Pi : 4.62 Вт

и может устанавливаться во взрывоопасных зонах помещений (в обогреваемом блок-боксе) и наружных установок согласно гл.7.3 ПУЭ и другим директивным документам, регламентирующим применение электрооборудования во взрывоопасных зонах.

Блок электроники влагомера с выходными искробезопасными электрическими цепями уровня "ib" соответствует требованиям ГОСТ 30852.10, имеет маркировку взрывозащиты:

> Блок электроники [Exib] IIA Um : 250 Uo : 21 В Io : 220 мА Lo : 2.5 мГн Co : 2,5 мкФ Po : 3,6 Вт

и предназначен для установки вне взрывоопасных зон помещений и наружных установок.

Пример записи при заказе:

*ПВН-615Ф – Т2 – Р1 Щ Ду50 влагомер нефти с диапазоном измерений объемной доли воды в нефти (0,01- 100,0)%, для диапазона температуры измеряемой среды +40 - +75 C (Т2) и давления измеряемой среды 4,0 МПа (Р1) и условным диаметром проходного отверстия 50 мм (Ду50) с цифровым интерфейсом MODBUS RTU.*

*Технические условия УШЕФ.414434.001 ТУ*

*ПВН-615Ф – Т – Р1 Щ1 Ду50 влагомер нефти с диапазоном измерений объемной доли воды в нефти (0,01-100,0) %, для диапазона температуры измеряемой среды +5 - +50 C и давления измеряемой среды 4,0 МПа (Р1) и условным диаметром проходного отверстия 50 мм (Ду50) с цифровым интерфейсом MODBUS RTU и токовым выходом 4…20 мА.*

*Технические условия УШЕФ.414434.001 ТУ*

*ПВН-615Ф – Т1 – Р2 Щ2 Ду80 влагомер нефти с диапазоном измерений объемной доли воды в нефти (0,01- 100,0) %, для диапазона температуры измеряемой среды - 2 - +30 C (Т1) и давления измеряемой среды 6,4 МПа (Р2) и условным диаметром проходного отверстия 80 мм (Ду80) с цифровым интерфейсом MODBUS RTU, токовым выходом 4…20 мА и панелью оператора. Технические условия УШЕФ.414434.001 ТУ*

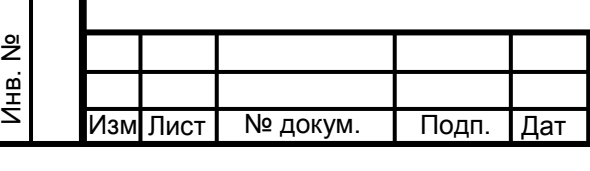

Подп. и

Взам. инв.

Взам. инв.

Инв.№ дубл.

Подп. и

№

# *УШЕФ.414434.001 РЭ*

# 2. ТЕХНИЧЕСКИЕ ХАРАКТЕРИСТИКИ

2.1 Диапазон измерения влагосодержания нефти, объемная доля, % 0,01– 99,9

2.2 Погрешности влагомера представлены в таблице 1.

.

Инв. №

Подп. и

Взам. инв.

Взам. инв.

Инв.№

Подп. и

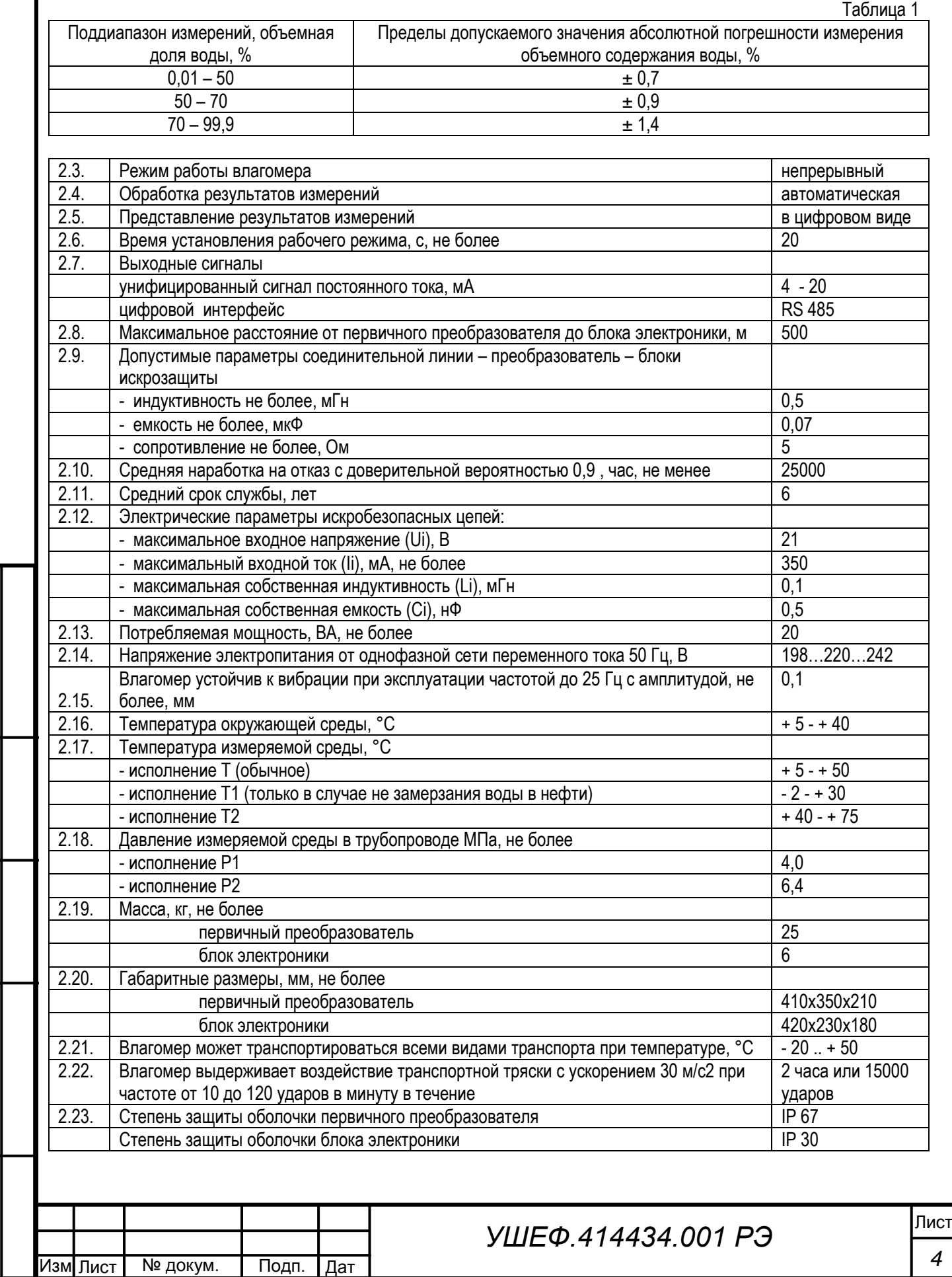

#### 3. СОСТАВ ИЗДЕЛИЯ

Влагомер состоит из первичного измерительного СВЧ преобразователя (в дальнейшем - первичный преобразователь) и блока электроники.

Влагомер является интеллектуальным датчиком влагосодержания в нефти. Метрологически значимым является первичный преобразователь. Его корпус защищен пломбами от несанкционированного вскрытия, поэтому изменение метрологических характеристик недоступно пользователю.

Первичный преобразователь представляет собой часть сложного трубопровода с двумя фланцами из нержавеющей стали, с встроенной в него резонансной камерой и связанными с ней модулями формирования и обработки опорных и измерительных сигналов. Доступ к модулям измерительной системы обеспечивается после снятия защитных крышек.

Блок электроники осуществляет питание первичного преобразователя, индикацию (при наличии операторской панели) и передачу информации о влагосодержании на внешние устройства.

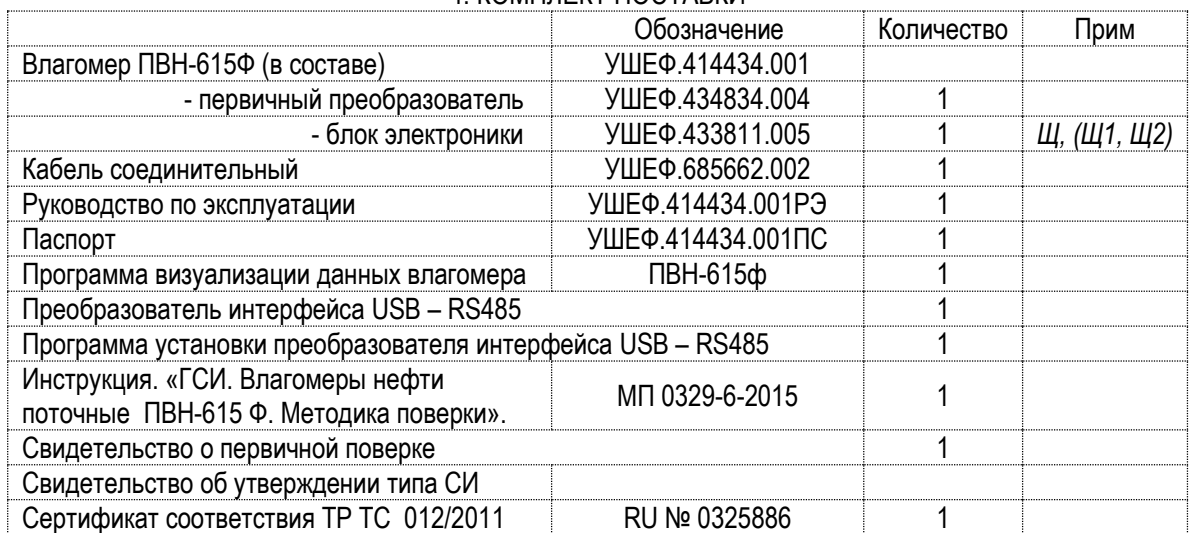

# 4. КОМПЛЕКТ ПОСТАВКИ

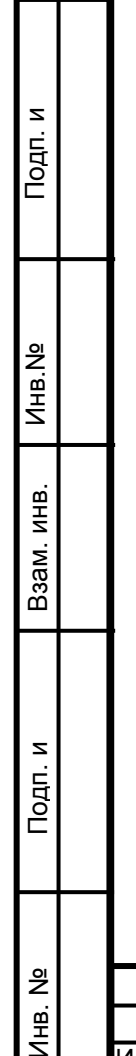

.

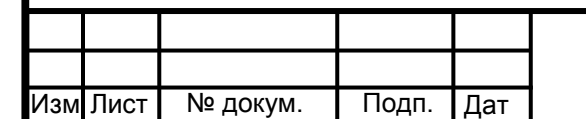

#### 5. УСТРОЙСТВО И РАБОТА

Принцип действия влагомера основан на измерении диэлектрической проницаемости водонефтяной эмульсии, протекающей через резонансную камеру.

Установленный на трубопровод первичный преобразователь с помощью встроенного микроконтроллера преобразует сигналы измерительной системы в числовое значение влагосодержания и выдает его на внешние устройства регистрации данных по интерфейсу RS485.

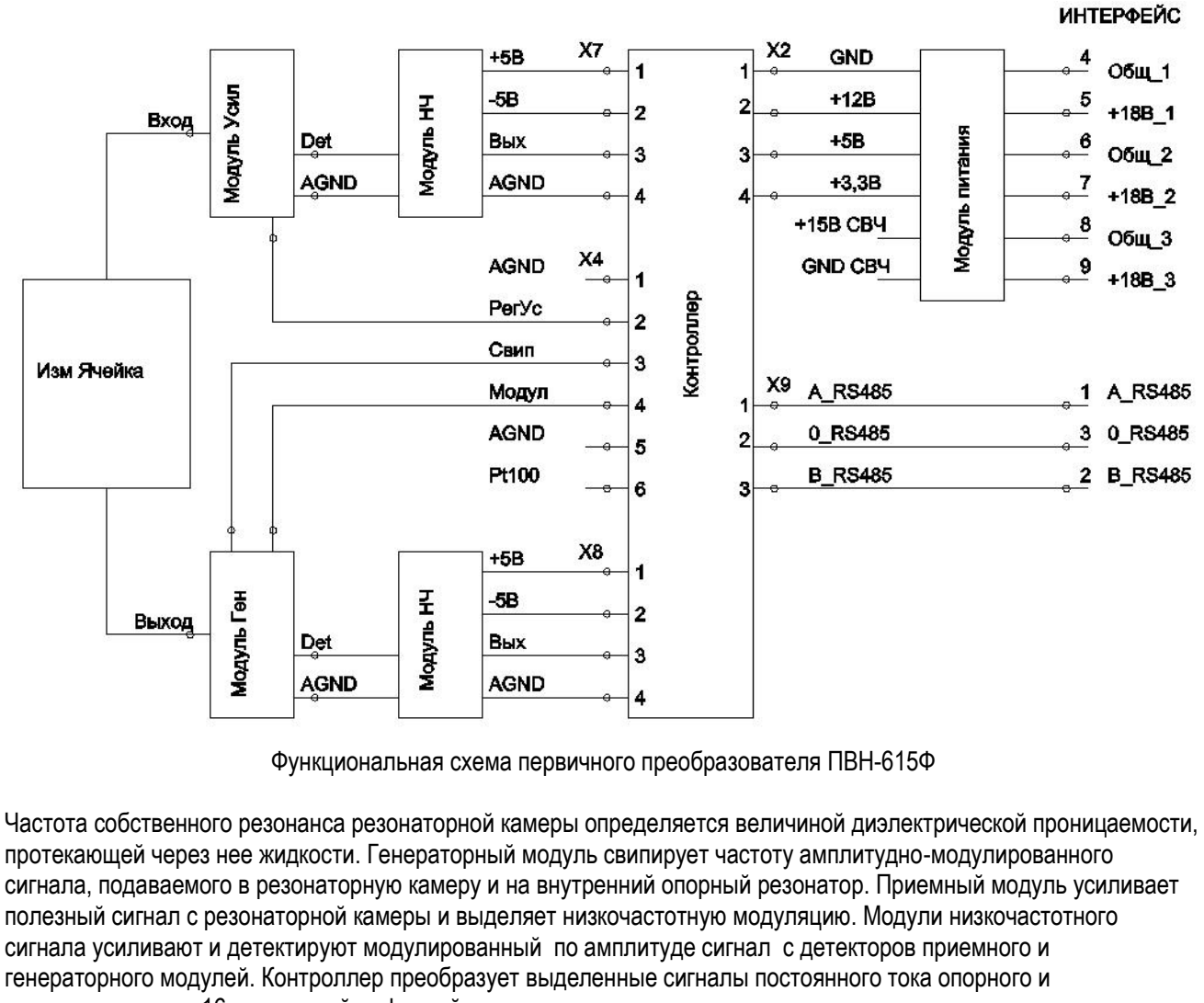

измерительного в 16 разрядный цифровой код и после его анализа рассчитывает мгновенное значение влагосодержания. Рассчитанное мгновенное значение влагосодержания нефти вместе со значениями температуры контролируемой среды, типом эмульсии водонефтяной смеси и номером прибора выводятся для регистрации в любой момент времени по запросу, поступающему в первичный преобразователь с блока электроники по интерфейсу RS485 в соответствии с протоколом MODBUS RTU.

Программное обеспечение является встроенным в микропроцессорный контроллер, обеспечивает хранение градуировочных коэффициентов и градуировочной характеристики, осуществляет преобразование и вывод результатов измерений на экран графического дисплея и временных трендов в виде файла.

Идентификационные данные встроенного программного обеспечения

Подп. и

Взам. инв.

Взам. инв.

Инв.№  $\vert$ 

Подп. и

№

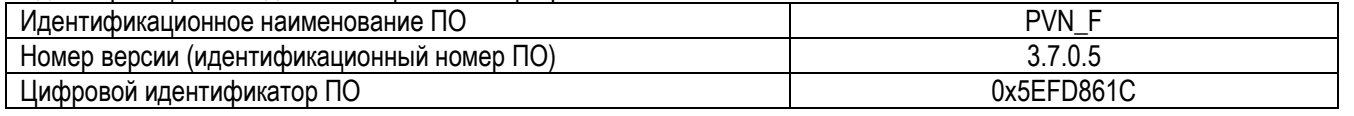

Уровень защиты программного обеспечения от непреднамеренных и преднамеренных изменений – высокий по Р 50.2.077-2014.

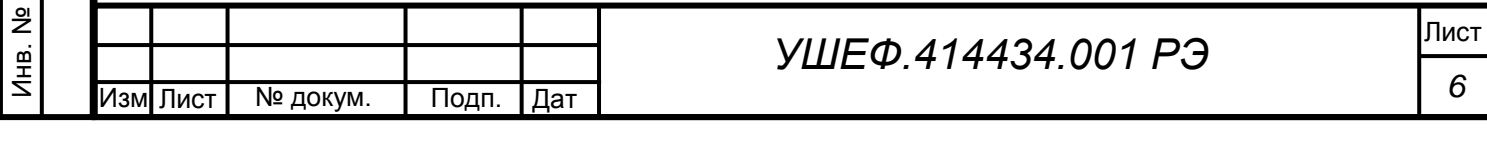

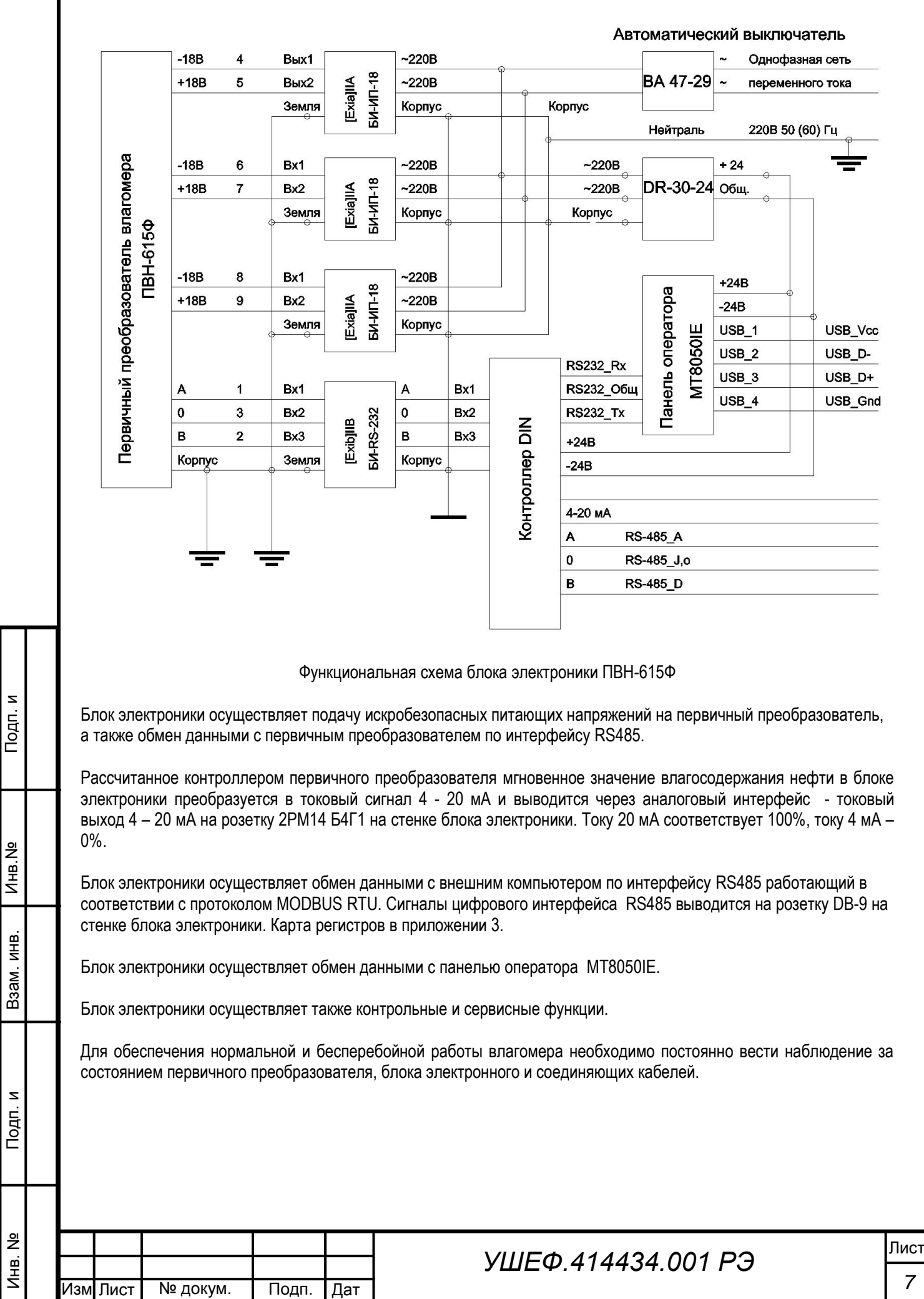

*7*

а

.

Г

# 6. ОПИСАНИЕ И РАБОТА СОСТАВНЫХ ЧАСТЕЙ ИЗДЕЛИЯ

Первичный преобразователь.

.

Подп. и

Взам. инв.

Взам. инв.

Инв.№  $\overline{\phantom{a}}$ 

Подп. и

№

Первичный преобразователь представляет собой часть сложного трубопровода с встроенной в него резонансной камерой и двумя фланцами из нержавеющей стали,.

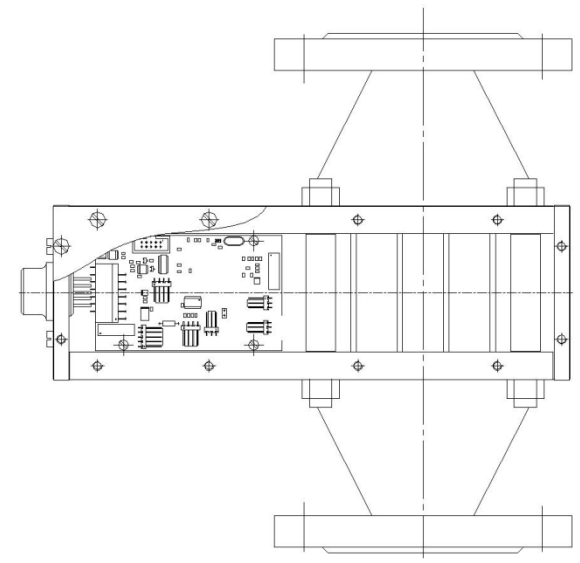

Все электронные устройства первичного преобразователя размещены на корпусе резонансной камеры.

Модуль генераторный выполнен в прямоугольном дюралюминиевом корпусе и закреплен винтами на корпусе резонаторной камеры. Он является генератором управляемым напряжением, и еще содержит опорный резонатор, для фиксации конечной частоты диапазона перестройки. Габаритные размеры – 100х37х10 мм. Вес – 60 г. Напряжение питания +15В. Потребляемый ток – 50 мА.

Модуль приемный выполнен в прямоугольном дюралюминиевом корпусе и закреплен винтами на корпусе резонаторной камеры. Он является широкополосным усилителем СВЧ сигнала с регулируемым напряжением коэффициентом усиления. Габаритные размеры – 46х25х10 мм. Вес – 20 г. Напряжение питания +15В. Потребляемый ток – 50 мА.

Модуль низкочастотный выполнен на печатной плате и закреплен винтами на корпусе резонаторной камеры. Он содержит два каскада усиления сигнала переменного тока и прецизионный амплитудный детектор. Габаритные размеры – 25х50х5 мм. Вес – 15 г. Напряжения питания +5В и -5В. Потребляемый ток – 20 мА и 10 мА.

Контроллер выполнен на печатной плате, закрепленной винтами на корпусе резонаторной камеры. Ядром системы является микропроцессор LPC2378. Он формирует управляющие сигналы для генераторного модуля – СВИП и МОД, и для приемного модуля – РЕГ\_Ус. Сигналы опорного и измерительного каналов через коммутатор CD4051D поступают на 16-разрядный АЦП с параллельным выходом. Оцифрованные сигналы опорного и измерительного каналов размещаются в оперативной памяти микропроцессора. Один цикл качания частоты генераторного модуля состоит из 16383 точек (ЦАП 14 разрядный DAC904E). Микропроцессор по программе анализа данных рассчитывает значение влагосодержания в каждом цикле качания частоты. Рассчитанное мгновенное значение влагосодержания нефти выводится для индикации в любой момент времени по запросу, поступающему во влагомер с внешнего регистрирующего устройства по интерфейсу RS485 в соответствии с протоколом MODBUS RTU. Интерфейс RS232 используется для программирования LPC2378.

*Выходные сигналы интерфейсов RS232, RS485 гальванически развязаны от внутренней шины GND изолированными премопередачиками ADM3251 (RS232) и ADM2483 (RS485) и DC/DC преобразователем TMA1205S.*

Для контроля температуры измеряемой среды и внутренней температуры СВЧ-блока используются 2 платиновых резистора Pt100. Источник опорного напряжения VD8 и прецизионный УПТ OP291 формируют напряжение для резистивного моста R34, R35, R36 и Pt100. Дифференциальный усилитель на OP291 усиливает напряжение с диагонали моста и подает его на входной коммутатор CD4051D. Напряжение преобразуется в цифровой код и пересчитывается в температуру.

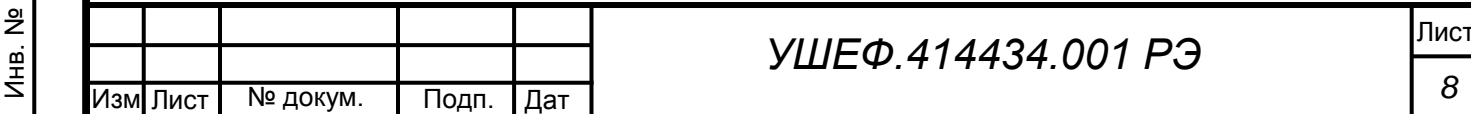

Габаритные размеры платы контроллера – 145х50х5 мм. Вес – 55 г. Напряжения питания +12В, +5В и +3,3В. Потребляемый ток – 20 мА и 100 мА и 100 мА.

Модуль питания выполнен на печатной плате и закреплен винтами на корпусе резонаторной камеры. Он содержит схемы токового сложения напряжений питания и компоненты взрывозащиты. Модуль залит термореактивным эпоксидным компаундом.

Габаритные размеры – 25х50х5 мм. Вес – 150 г. Напряжения питания +15В и +15В и +12В. Потребляемый ток – 20 мА и 100 мА и 100 мА

#### Блок электроники

.

Инв. №

Подп. и

Взам. инв.

B<sub>3</sub>a<sub>M.</sub>

ИНВ.

Инв.№  $\overline{a}$ 

Подп. и

№

Все устройства блока электроники размещены на DIN рейках монтажной платы в щите ЩМПМг-01 (410х220х155). Ящик изготовлен из металла 0,8мм, покрыт порошковой краской «RAL-7035 шагрень». Степень герметичности щита IP54, (пенополиуретановое уплотнение). Для ввода кабеля от первичного преобразователя, снизу имеется вилка 2ГМТ2210Ш1. В комплект входит замок

#### *При заказе блока электроники с операторской панелью – она закрепляется на дверце щита ЩМПМг-01.*

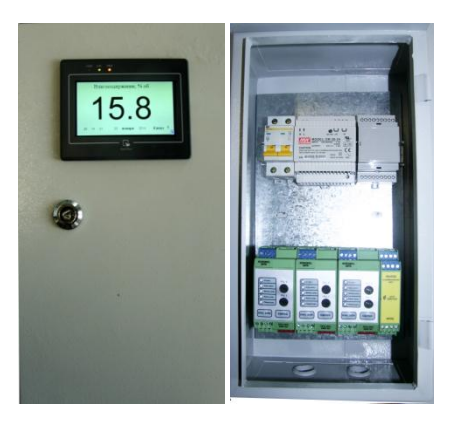

Блоки питания искробезопасные БИ-ИП-18 предназначены для питания стабилизированным напряжением датчиков в системах измерения, регулирования, сигнализации, аварийной защиты цепей и управления технологическими процессами на взрыво-пожарных участках, находящихся во взрывоопасной зоне. Устанавливаются вне взрывоопасных зон помещений и установок согласно маркировке взрывозащиты, ГОСТ Р 51330. 13-99 (МЭК 60079-14-96), гл. ПУЭ и др. норм. документам, регламентирующим применение электрооборудования, расположенного вне взрывоопасной зоны и связанного искробезопасными внешними цепями с электротехническими устройствами, установленными во взрывоопасной зоне.

Барьер искробезопасности БИ-RS-232 предназначен для обеспечения искробезопасности датчиков, находящихся во взрывоопасной зоне и типом передачи информации по последовательным линиям (RS-232,RS-485). Интерфейс с внешним миром обеспечен посредством клемных блоков, принимающих провода сечением до 2,5 мм², состоящих из двух частей:

Взрывобезопасность обеспечивается применением каскадов ограничителей напряжения (стабилитронов), а так же плавких предохранителей. Прибор выполнен в пластмассовом корпусе, соответствующем требованиям безопасности и электромагнитной совместимости (ЭМС), в котором установлена печатная плата. Передняя часть прибора закрыта крышкой, на которой размещена светодиодная индикация, отображающая состояние датчиков и индикация питания. На боковую часть барьера (на стыке основной части корпуса прибора и крышки) наклеена гарантийная голографическая наклейка с заводским номером, а также наклейка со схемой включения и параметрами прибора в соответствии со стандартами по искробезопасности.

DIN - контроллер с установленным прикладным программным обеспечением предназначен для приема цифрового сигнала первичного преобразователя, формирования токового сигнала 4-20 мА и вывода информации на панель оператора.

Источник питания DR-30-24 - AC/DC преобразователь мощностью 30 Вт для монтажа на DIN рейку (Uвых 24 В Iвых 0...1.5 А). Уровень пульсаций (размах): 150 мВ. Комплекс защит от: короткого замыкания, перегрузки, перенапряжения. Электрическая прочность изоляции: вход – выход 3000 В AC, вход - земля: 1500 В AC. 1 фазное подключение. Входное напряжение AC: 85...264 В (Номинальное: 230 В).Входное напряжение DC: 120...370 В

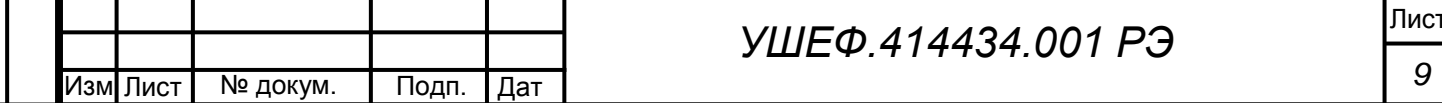

Операторская панель MT8050iE (панель оператора) сенсорная 4.3", TFT 16M-цветов 480x272, 600 МГц 32 bit RISC процессор, встроенной памяти 128MB RAM, часы реального времени. Com1: RS-232/RS-485 2w/4w, Com3: RS-485 2w, оба cо встроенным MPI 187,5 кб/с (связь с Siemens), 1 Ethernet порт (10/100Base-T), USB 2.0 (Host), светодиодная подсветка матрицы 30,000 часов работы. 7. СРЕДСТВА ИЗМЕРЕНИЯ, ИНСТРУМЕНТ И ПРИНАДЛЕЖНОСТИ Для выполнения работ по техническому обслуживанию и текущему ремонту изделия специальные инструменты не требуются. При проведении поверки для визуализации показаний влагомера, а также для контроля его работы требуется обычный персональный (или портативный) компьютер с USB-портом и прилагаемое к влагомеру программное обеспечение. 8. МАРКИРОВКА И ПЛОМБИРОВАНИЕ. На корпусе блока электроники размещены таблички с маркировками. Таблички содержат: - обозначение, - наименование предприятия – изготовителя, - номер изделия и дату выпуска, - знак государственного реестра, - маркировка взрывозащиты [Ехib]IIА - знак взрывобезопасности « Ex » знак соответствия ТР ТС « ЕАС » У разъема ДАТЧИК и нанесена надпись «ИСКРОБЕЗОПАСНАЯ ЦЕПЬ» ЕхiblIIА. На корпусе первичного преобразователя размещена табличка с маркировкой взрывозащиты « IExibIIAT6X ». Головки винтов крепежа крышек. первичного преобразователя пломбируются. 9. УПАКОВКА. Изделие упаковывается в деревянные ящики. На изделие выписаны упаковочные листы в двух экземплярах. Один экземпляр вложен в ящик и отправляется вместе с изделием, второй хранится в ОТК. Упаковочный лист на комплект поставки вложен в упаковочный ящик. В упаковочном листе указаны: - дата упаковки; - наименование отправителя; - наименование получателя; - наименование и номер изделия; - содержимое упаковочного ящика - фамилия и подпись упаковщика 10. НАСТРОЙКА ВЛАГОМЕРА НА МЕСТЕ ЭКСПЛУАТАЦИИ. Влагомер распаковать. Проверить комплектность прибора. Произвести внешний осмотр и убедиться в отсутствии внешних повреждений. При настройке влагомера остаточное влагосодержание товарной нефти WостN измеряют в лаборатории по аттестованной методике выполнения измерений влагосодержания нефти или лабораторным влагомером товарной нефти УДВН-1л с абсолютной погрешностью ±0,06% объемной доли воды. 1. Установить влагомер на резиновую прокладку, положенную на твердую горизонтальную поверхность. 2. Подключить влагомер к компьютеру при посредстве преобразователя USB-RS485 или RS232-RS485, запустить программу визуализации, подать питание на первичный преобразователь и убедиться в наличии связи. Изм| Лист № докум. | Подп. | Дат *УШЕФ.414434.001 РЭ*

а

.

Инв. №

Подп. и

Взам. инв.

Взам. инв.

Инв.№  $\overline{\phantom{a}}$ 

Подп. и

№

Лист

*10*

3. Залить в влагомер осушенную товарную нефть с выбранного потока (N) с остаточным влагосодержанием WостN. Влагосодержание в нефти, применяемой для калибровки не должно превышать 3 %.

4. Убедиться, что в окошке «номер потока» выставлен требуемый номер потока (N) и в случае необходимости выбрать нужный поток.

5. Изменяя значение параметра «Поправка по сортности» добиться максимального соответствия измеренного влагосодержания и WостN. При подборе поправки следует руководствоваться показаниями в окошке «Влагосодержание без ограничения», в котором допускаются отрицательные величины. Убедиться, что показания влагосодержания находятся в пределах допуска.

5. Слить нефть из влагомера, промыть, протереть и высушить внутреннюю поверхность первичного преобразователя.

6. Установить влагомер на резиновую прокладку, положенную на твердую горизонтальную поверхность,

7. Залить во влагомер пластовую воду с потока N.

8. Изменяя значение параметра «Поправка по солености» добиться максимального соответствия измеренного влагосодержания и 100%. При подборе поправки следует руководствоваться показаниями в окошке «Влагосодержание без ограничения», в котором допускаются величины более 100. Убедиться, что показания влагосодержания находятся в пределах допуска.

9. Слить воду из влагомера, промыть, протереть и высушить внутреннюю поверхность первичного преобразователя.

10. Повторить операции, перечисленные в пп..2 – 9, для каждого из применяемых потоков, используя соответствующую товарную нефть и пластовую воду.

# 11. ОБЕСПЕЧЕНИЕ БЕЗОПАСНОСТИ ПРИ МОНТАЖЕ

При монтаже влагомера необходимо руководствоваться указаниям данного руководства, соблюдать "Правила эксплуатации электроустановок потребителей" [ПЭЭП], "Правила техники безопасности при эксплуатации электроустановок потребителей" и "Правила устройства электроустановок" (ПУЭ), ГОСТ 30852.13.

Монтаж, пуско-наладочные работы, настройка, регулирование и опробование влагомера проводится на месте эксплуатации специалистами, имеющими допуск к вышеперечисленным работам.

#### 12. МОНТАЖ

Монтаж влагомера *производится после настройки* его в соответствии с п.10.

Влагомер распаковать. Произвести внешний осмотр и убедиться в отсутствии внешних повреждений. Проверить комплектность прибора.

Монтаж, пуско-наладочные работы, настройка, регулирование и опробование влагомера проводится на месте эксплуатации специалистами, имеющими допуск к вышеперечисленным работам.

ПВН-615Ф монтируется в технологическом блоке измерительной установки на жидкостной линии после сепаратора. При этом, ПВН-615Ф устанавливается вертикально, ниже минимального уровня жидкости в сепараторе.

Предпочтительное направление потока жидкости - снизу вверх.

Перед монтажом ПВН-615Ф необходимо осмотреть, обратив особое внимание на:

- наличие маркировки защиты;

Подп. и

Взам. инв.

Взам. инв.

Инв.№  $\overline{\phantom{a}}$ 

Подп. и

№

- наличие пломб и заземляющих устройств;

- целостность корпуса блока электроники и первичного преобразователя.

Перед монтажом выдержать влагомер при комнатной температуре не менее 24 часов;

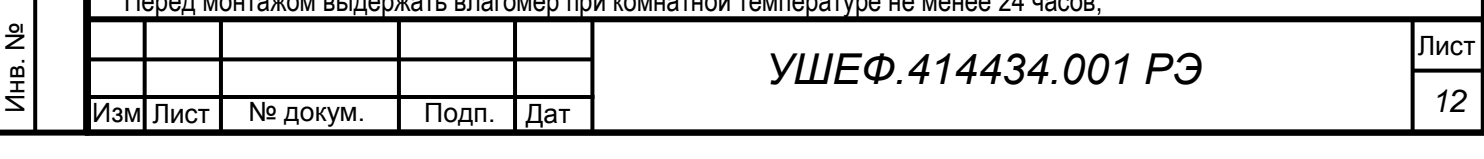

Равномерно распределять нагрузку на первичный преобразователь при затягивании крепёжных болтов, не допускать перекосов фланцев нефтепровода. Присоединительные и габаритные размеры первичного преобразователя приведены на рис.1а, 1б, 1в и 1г. 13. ПОДКЛЮЧЕНИЕ ПВН-615Ф.

Соединить первичный преобразователь с блоком электроники в соответствии со схемой рис.2. Способ прокладки кабелей – согласно гл.7.3 ПУЭ, ГОСТ Р 51330.13-69. При подсоединении соблюдать маркировку.

# 14. ИСПОЛЬЗОВАНИЕ ИЗДЕЛИЯ

Влагомер обеспечивает мгновенное измерение влагосодержания в нефти, протекающей через измерительную линию. Влагомер работает в автоматическом режиме и обслуживающего персонала не требует (за исключением работ в рамках проведения технического обслуживания).

# 15. ПОРЯДОК ПРОВЕДЕНИЯ ИЗМЕРЕНИЙ

Пустить нефть через измерительную линию.

Инв.№

Подп. и

Подать питание на блок электронный и первичный преобразователь. Через 20 сек. влагомер готов к работе. Влагомер работает в автоматическом режиме и обслуживающего персонала не требует (за исключением работ в рамках проведения технического обслуживания).

Влагомер обеспечивает мгновенное измерение влагосодержания нефти, протекающей через измерительную линию.

# 16. ПРОВЕРКА РАБОТОСПОСОБНОСТИ

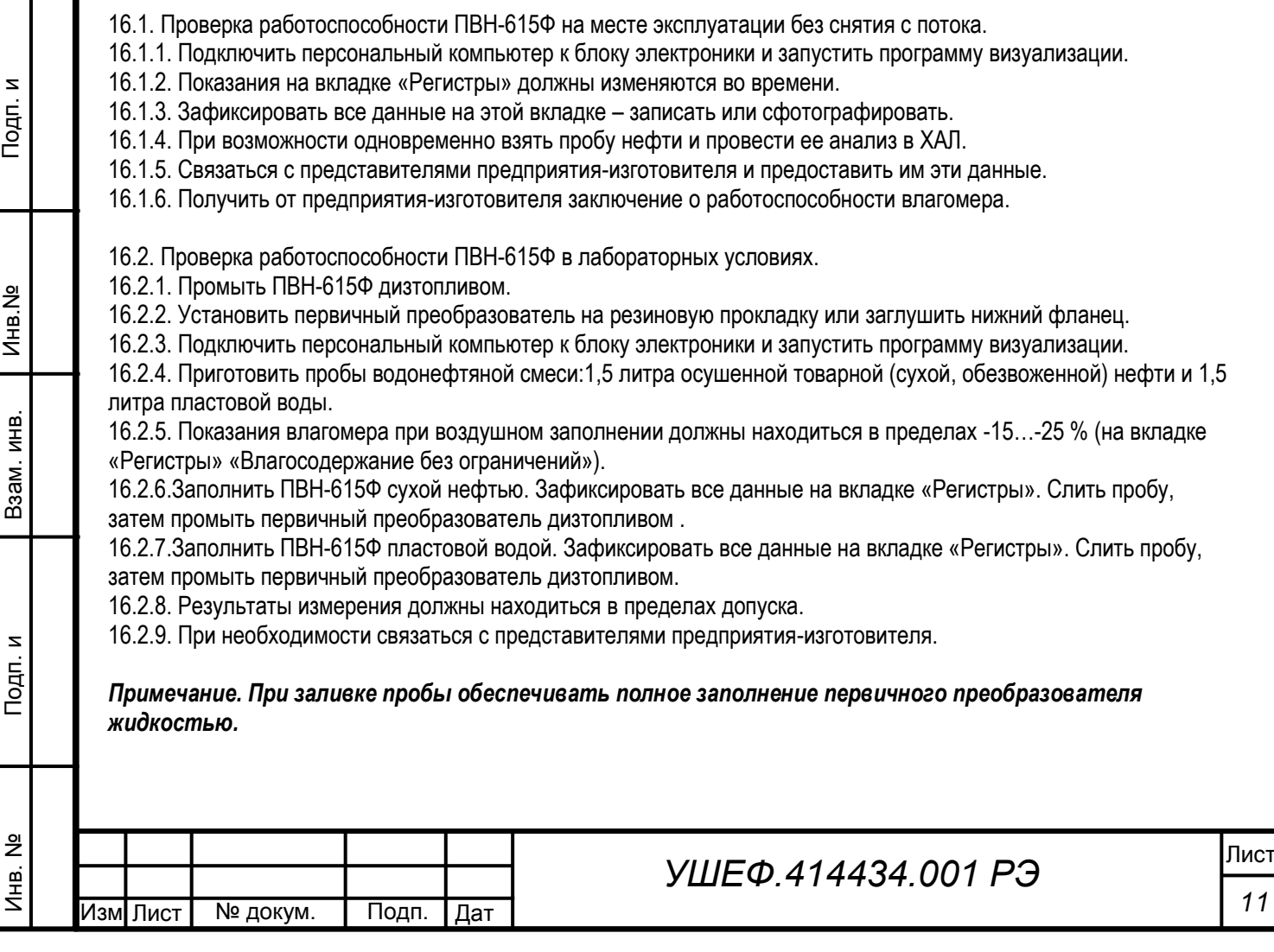

# 17. ПЕРЕЧЕНЬ ВОЗМОЖНЫХ НЕИСПРАВНОСТЕЙ И СПОСОБОВ ИХ УСТРАНЕНИЯ

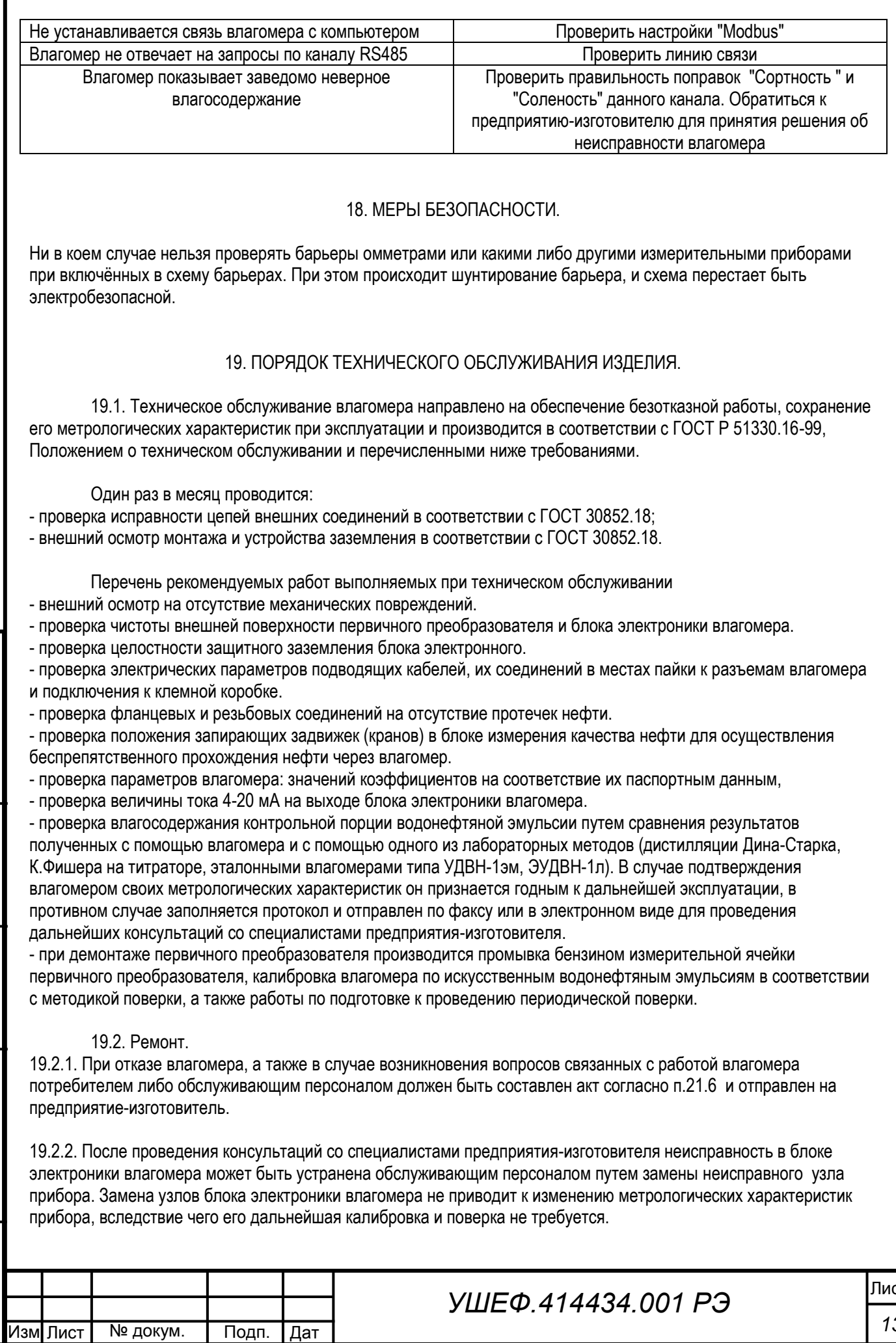

.

а

*13*

**СТ** 

19.2.3. В случае неисправности первичного преобразователя влагомера неисправность устраняется на предприятии-изготовителе. Ремонт производит предприятие - изготовитель по договору с потребителем в соответствии с ГОСТ 30852.18.

19.2.4. Влагомер отправляется на ремонт в заводской упаковке с паспортом и со всеми комплектующими изделиями в соответствии с разделом 4 настоящего руководства.

#### *Внимание!*

*Ремонт влагомеров в течение гарантийного срока с нарушенными пломбами, имеющих механические или электрические повреждения, вызванные нарушением потребителем условий эксплуатации, транспортирования и хранения, а также послегарантийный ремонт производятся за счет потребителя.*

#### 18.3. Калибровка.

Калибровка проводится с целью прошивки в память влагомера калибровочных характеристик. Калибровка проводится после ремонта, а также перед внеочередной поверкой. Калибровка проводится на предприятииизготовителе.

#### 19. ТЕХНИЧЕСКОЕ ОСВИДЕТЕЛЬСТВОВАНИЕ.

Влагомер подлежит первичной, периодической и, при необходимости, внеочередной поверкам, а так же после ремонта первичного преобразователя. При устранении неисправностей, не влияющих на метрологические характеристики, поверку не проводят. Поверку производят согласно инструкции «ГСИ. Влагомеры нефти типа ПВН-615Ф. Методика поверки» МП 0329-6-2015. Межповерочный интервал – 1 год.

#### 20. ГАРАНТИЙНЫЕ ОБЯЗАТЕЛЬСТВА

20.1. Изготовитель гарантирует соответствие влагомера требованиям технических условий при соблюдении потребителем условий транспортирования, хранения, монтажа и эксплуатации.

20.2. Гарантийный срок эксплуатации влагомера ПВН615Ф - 24 месяцев со дня ввода его в эксплуатацию, но не более 30 месяцев со дня изготовления.

20.3. Гарантийный срок хранения влагомера ПВН615Ф - 6 месяцев со дня его изготовления

20.4. Гарантийному ремонту не подлежат влагомеры, направленные на предприятие – изготовитель не в заводской упаковке и укладке.

#### 21. СВЕДЕНИЯ О РЕКЛАМАЦИЯХ

Рекламации потребителя предъявляются и удовлетворяются в следующем порядке.

21.1. При получении влагомера ПВН615Ф от транспортной организации получателю следует визуальным осмотром проверить целостность упаковки. При обнаружении повреждения транспортной тары необходимо в присутствии представителя транспортной организации составить акт, на основании которого предъявляется рекламация.

21.2. Проверить комплектность в соответствии с паспортом.

21.3. В случае обнаружения повреждений влагомера или некомплектности состава составляется соответствующий акт, в присутствии грузополучателя и эксперта, на основании которого предъявляются рекламации предприятию - изготовителю.

21.4. При отказе в работе или неисправности влагомера ПВН615Ф потребителем должен быть составлен технически обоснованный акт, в котором указываются:

- номер влагомера;

Подп. и

Взам. инв.

Взам. инв.

Инв.№ дубл.

Подп. и

№

- дата начала эксплуатации влагомера;
- количество часов работы до момента отказа;
- дата возникновения неисправности;
- содержание неисправности;
- причина возникновения неисправности;
- таблица режимов и параметров влагомера (п.21.6)
- условия, в которых эксплуатировался влагомер;
- меры, принятые после возникновения неисправности.

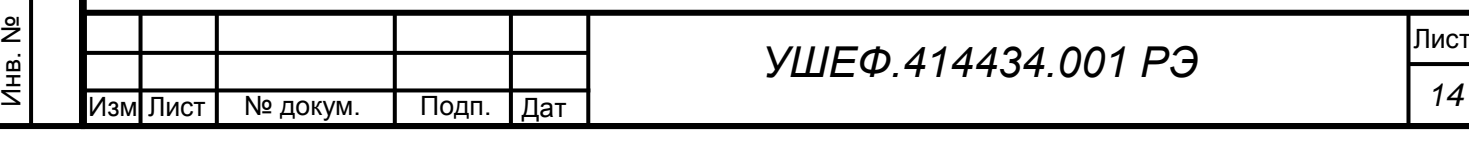

Акт и копия раздела «КАЛИБРОВОЧНЫЕ КОЭФФИЦИЕНТЫ» паспорта высылается предприятию - изготовителю для устранения выявленных дефектов. Для устранения дефектов влагомер в заводской упаковке и укладке доставляется предприятию - изготовителю.

21.5. Для заполнения таблицы режимов и параметров влагомера необходимо выполнить следующие действия. Соединить блок электроники с ПК и запустить программу визуализации данных. Перейти на вкладку «Регистры» и записать все данные. При работе с операторской панелью войти в подменю «Просмотр величин» и записать все данные.

Записать в таблицу величину тока по выходу 4 – 20 мА.

Отсоединить кабель от разъема «Датчик». Включить блок электроники и измерить (только цифровым тестером) напряжения между контактами 5-4, 7-6, 9-8 разъема «Датчик». Результаты измерений записать в таблицу.

21.6. Форма таблицы режимов и параметров влагомера №

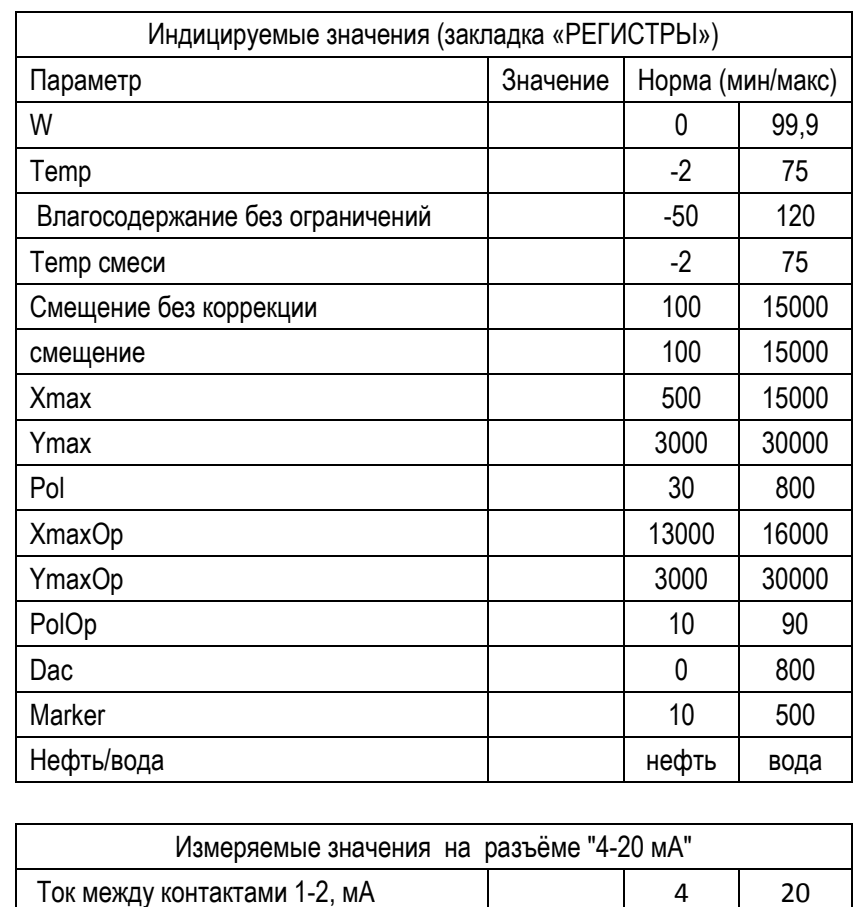

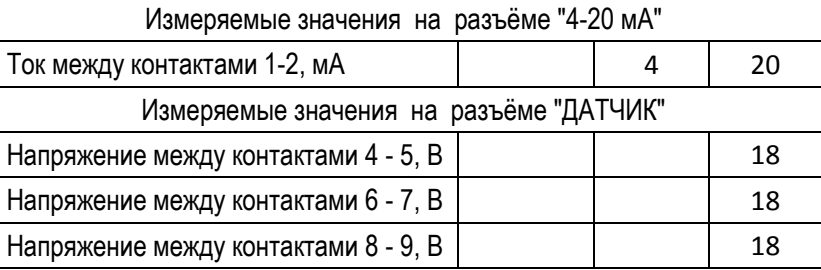

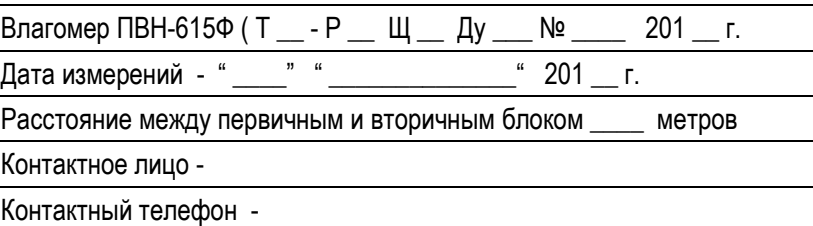

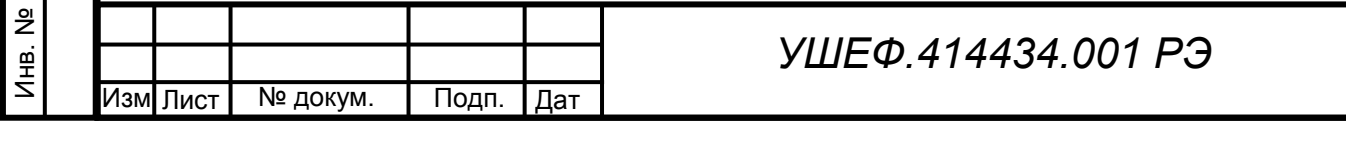

Подп. и

Взам. инв.

Взам. инв.

Инв.№  $\vert$ 

Подп. и

№

#### 22. ХРАНЕНИЕ.

Влагомер в упаковке для транспортирования должен храниться в отапливаемом складском помещении с условиями хранения 1 по ГОСТ 15150.

Влагомер должен храниться в заводской упаковке в складских отапливаемых помещениях с относительной влажностью воздуха не более 70% при температуре +(25 ± 15) °С. Предельный срок хранения влагомера - 3 года.

#### *Примечание - в окружающей среде должны отсутствовать пары кислот, щелочей и других агрессивных примесей.*

#### 23. ТРАНСПОРТИРОВАНИЕ.

Условия транспортирования влагомера должны соответствовать условиям хранения 1 по ГОСТ 15150. Влагомер может транспортироваться в закрытом наземном транспорте и в отапливаемых, герметизированных отсеках авиационного транспорта.

#### 24. УТИЛИЗАЦИЯ

Влагомер не представляет опасности для жизни, здоровья людей и окружающей среды после окончания срока службы (эксплуатации). Влагомер можно переработать и материалы пустить во вторичное использование. Утилизация осуществляется в соответствие с требованиями и правилами, принятыми на предприятии, эксплуатирующем влагомер.

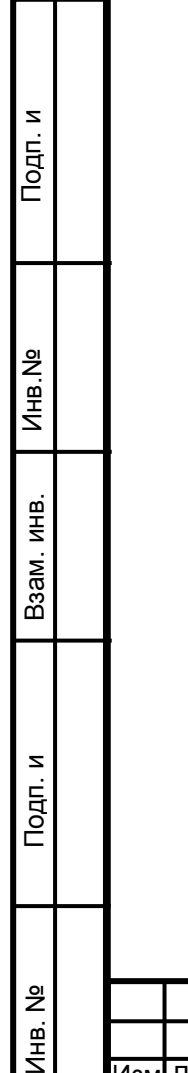

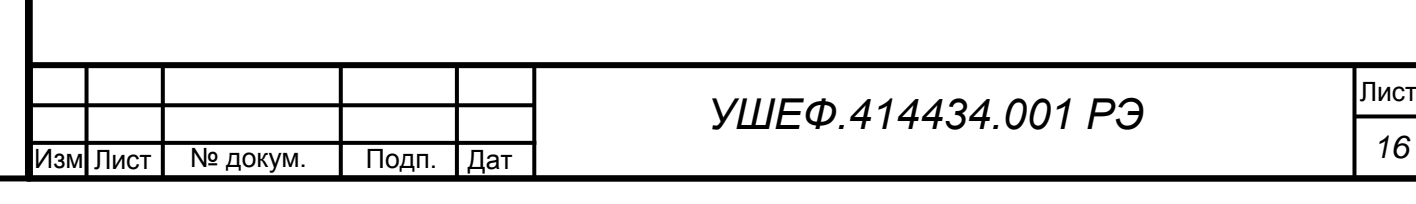

#### **Приложение 1**

#### **Работа блока электроники с операторской панелью**

После включения питания на дисплее влагомера отображается текущее значение объемной доли воды в нефти в процентах. Если обнаружена одна из ошибочных ситуаций, то на дисплее появляется надпись "НЕИСПРАВНОСТЬ". После устранения ошибки влагомер вновь включается в рабочий режим.

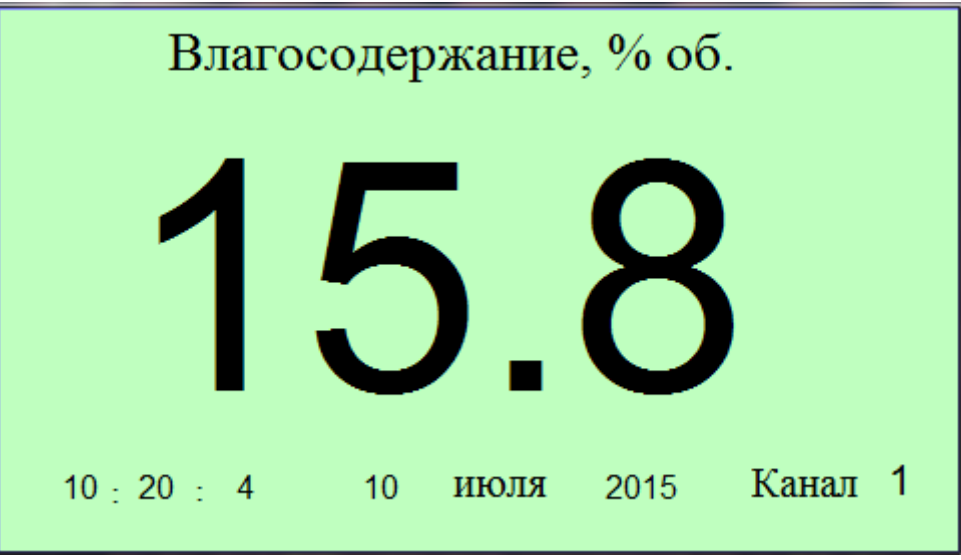

Основное окно панели оператора

Если обнаружена одна из аварийных ситуаций, то на дисплее появляется бегущая строка, в которой описывается неисправность: отсутствует связь с первичным преобразователем либо отсутствует связь с контролером блока электроники. После устранения ошибки влагомер вновь включается в рабочий режим.

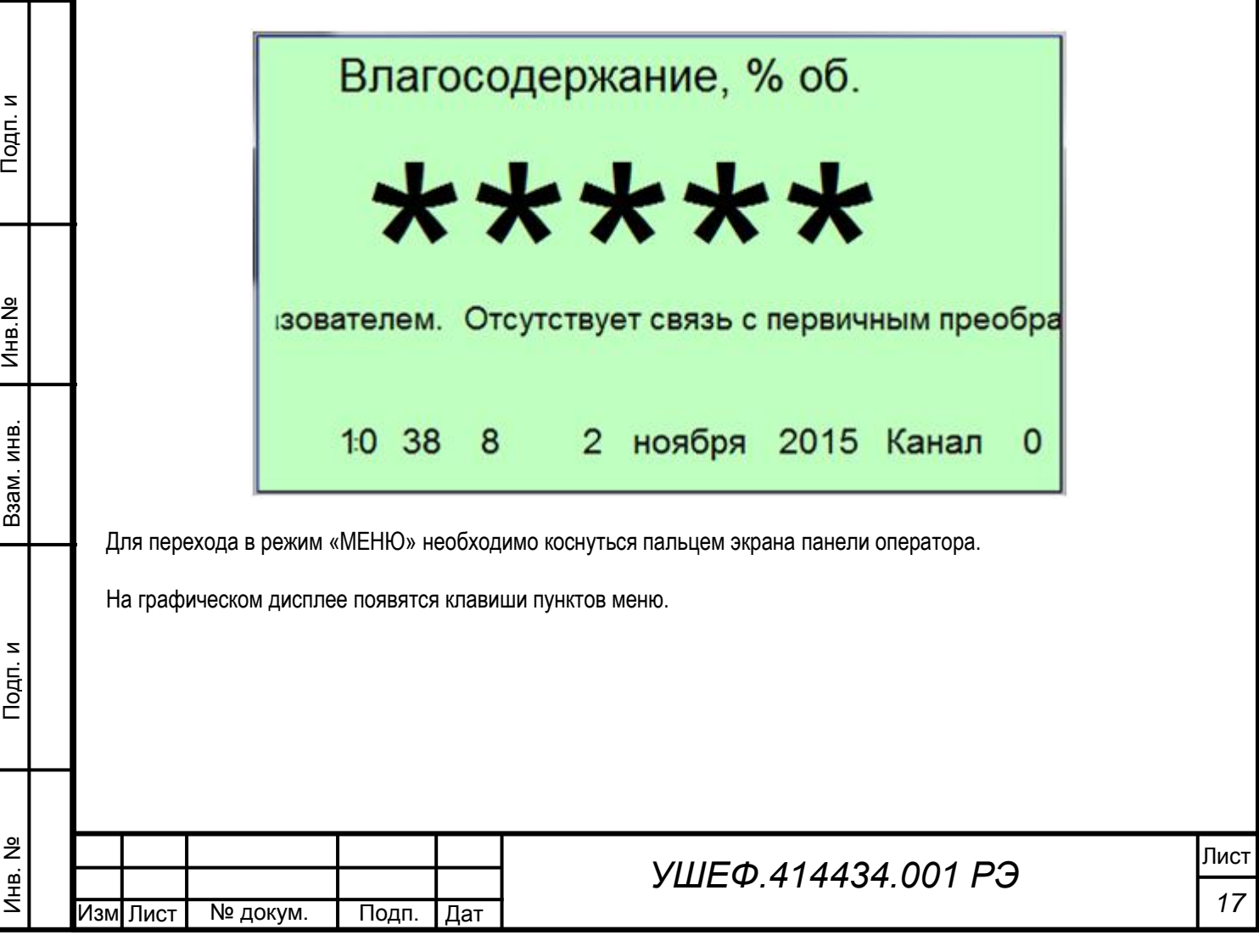

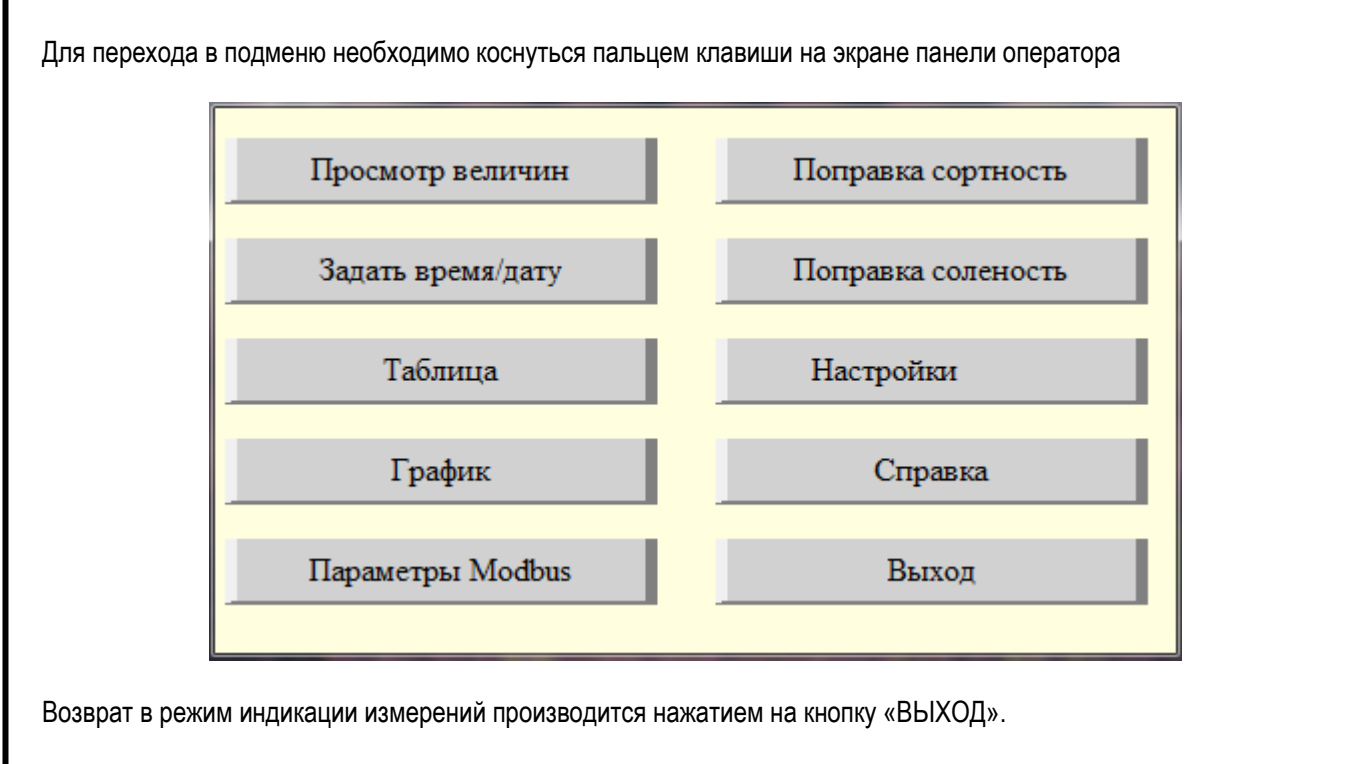

В подменю «Просмотр величин» отображаются системные параметры, необходимые для диагностики, настройки и калибровки влагомера.

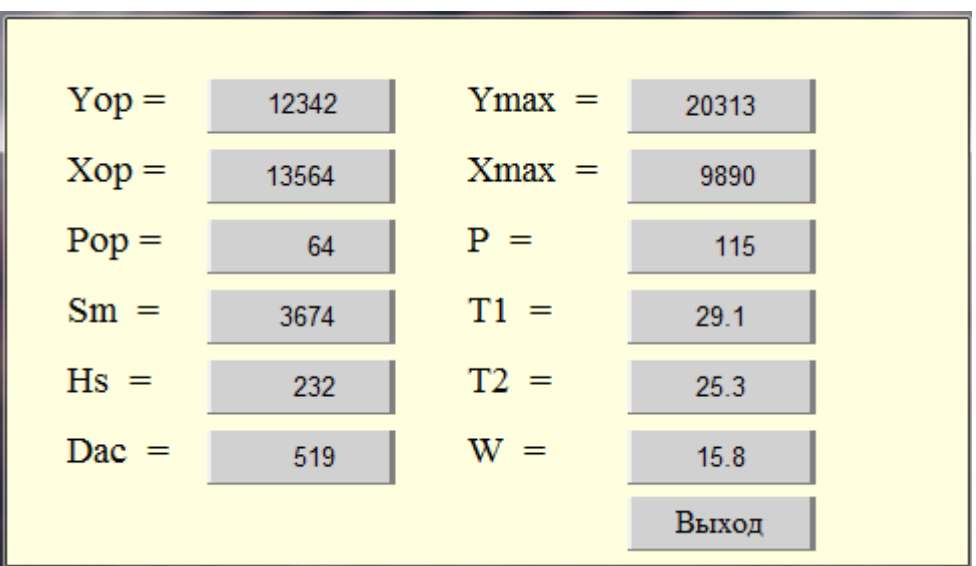

В подменю «Поправка сортность» отображаются и вводятся поправочные коэффициенты для всех 16 каналов при настройке влагомера на месте эксплуатации. Для ввода нового значения необходимо коснуться пальцем того значения, которое требуется отредактировать.

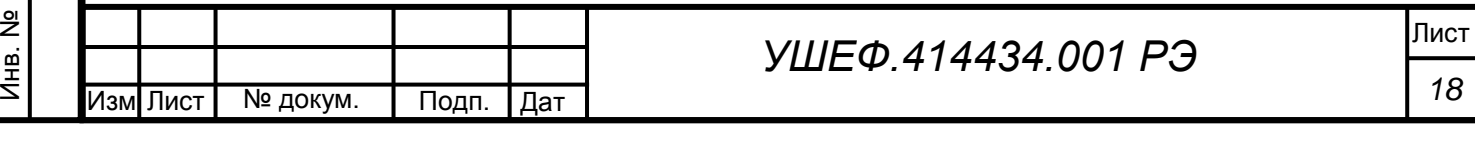

Подп. и

Взам. инв.

Взам. инв.

Инв.№  $\vert$ 

Подп. и

№

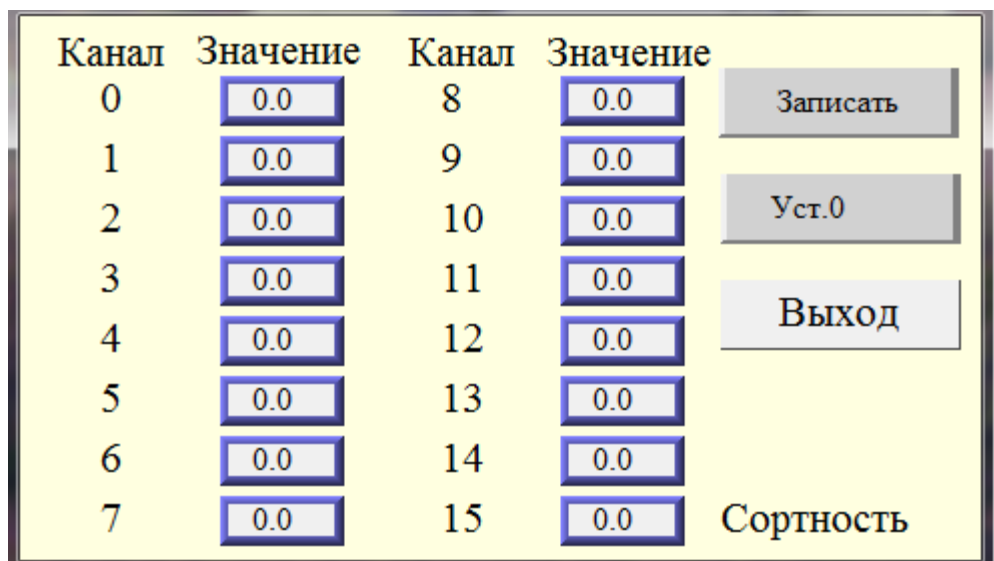

При этом появляется цифровая клавиатура, позволяющая ввести требуемое значение.

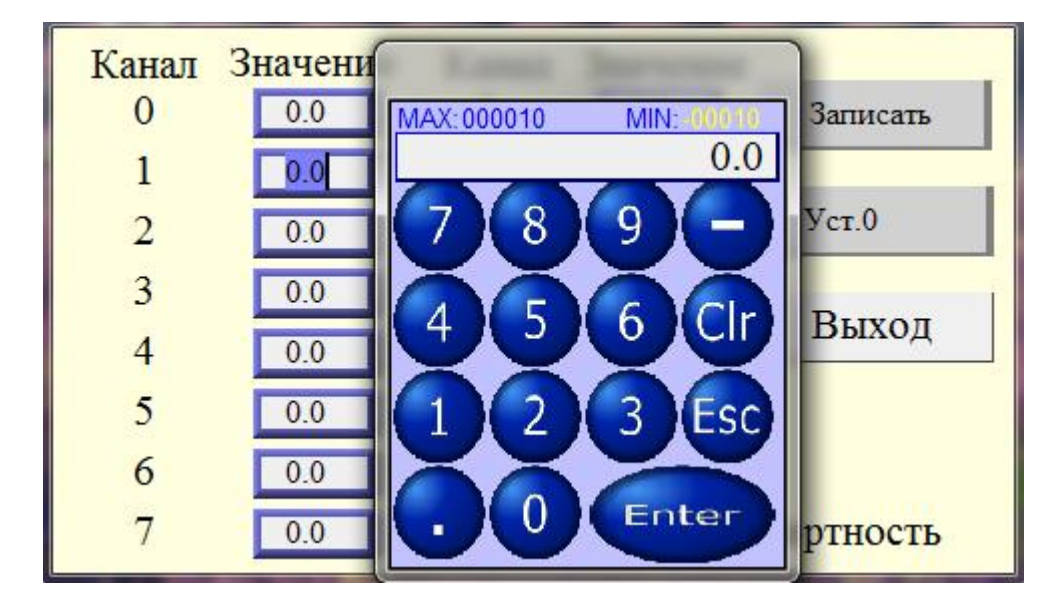

При касании клавиши «Уст. 0» предустановки всех каналов обнуляются. Введенные значения вступают в силу после касания клавиши «Записать».

Аналогично изменяются значения «Поправка соленость».

 $\overline{2}$ 

Подп. и

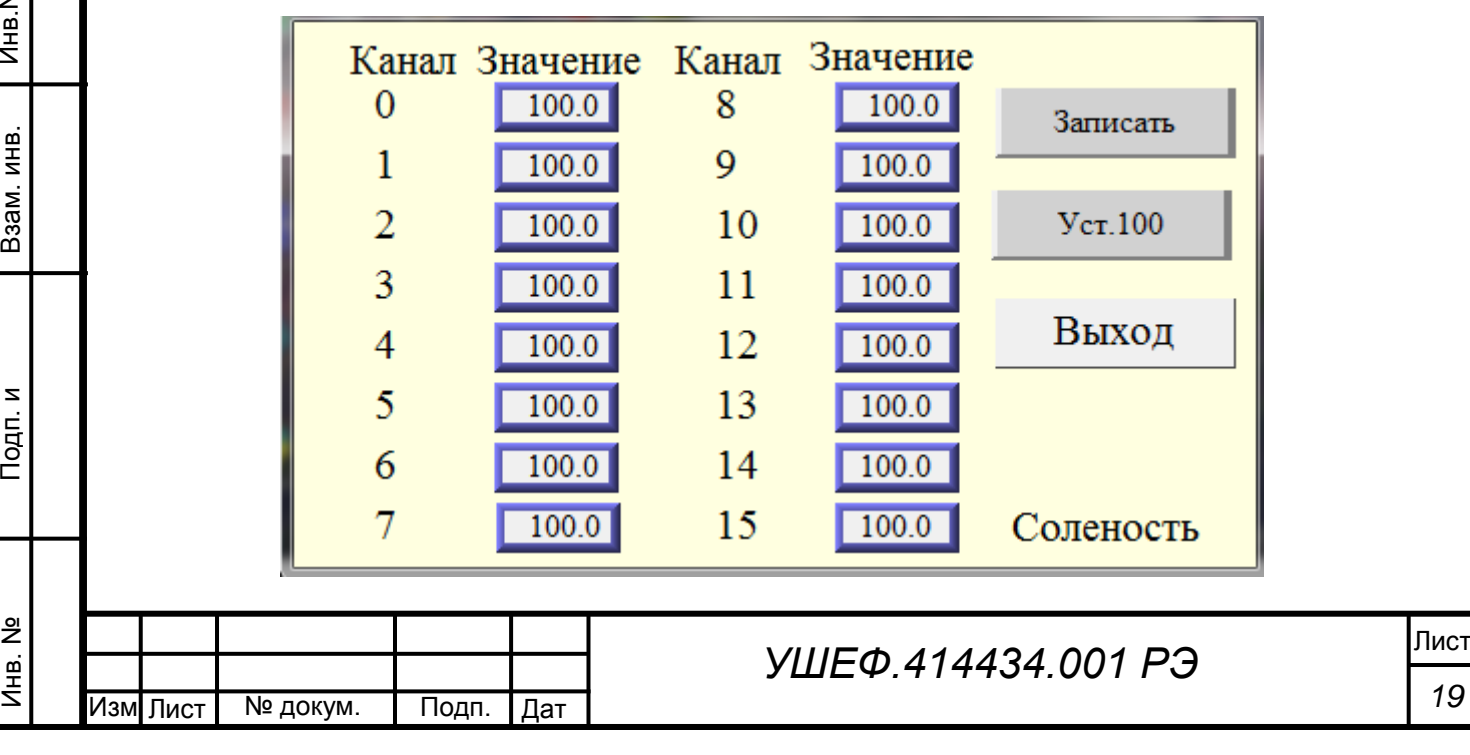

Подменю «Задать время/дату» позволяет установить время и дату прибора.

Во влагомере установлены часы реального времени с питанием от батарейки, т.е. отсчет времени продолжается и при выключенном питании прибора.

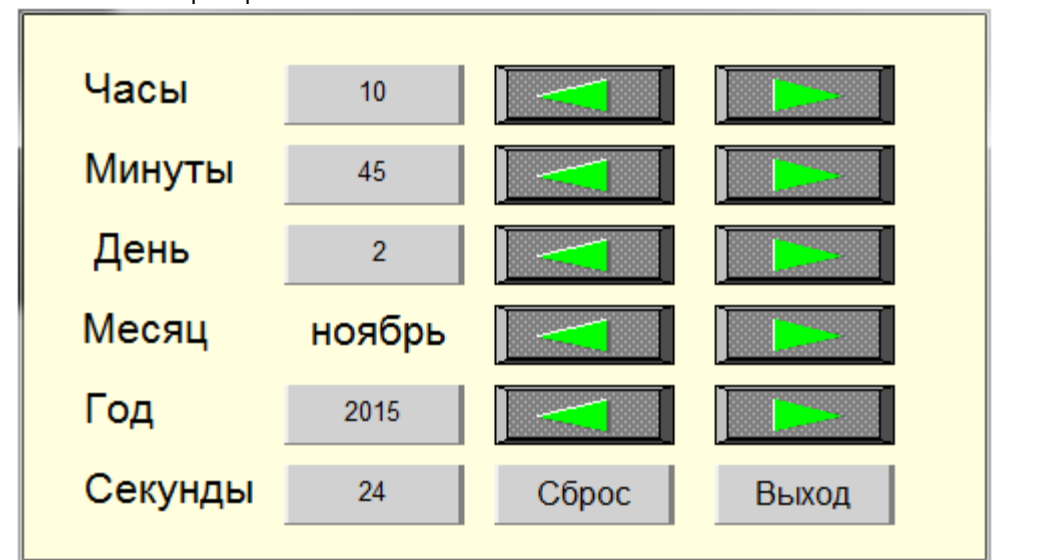

При касании клавиши «Сброс» значение «Секунды» обнуляется, что необходимо для точной синхронизации с внешним таймером.

В подменю «Параметры MODBUS» отображаются и устанавливаются настройки последовательного интерфейса для связи с ЭВМ верхнего уровня по интерфейсу RS485 и адрес прибора.

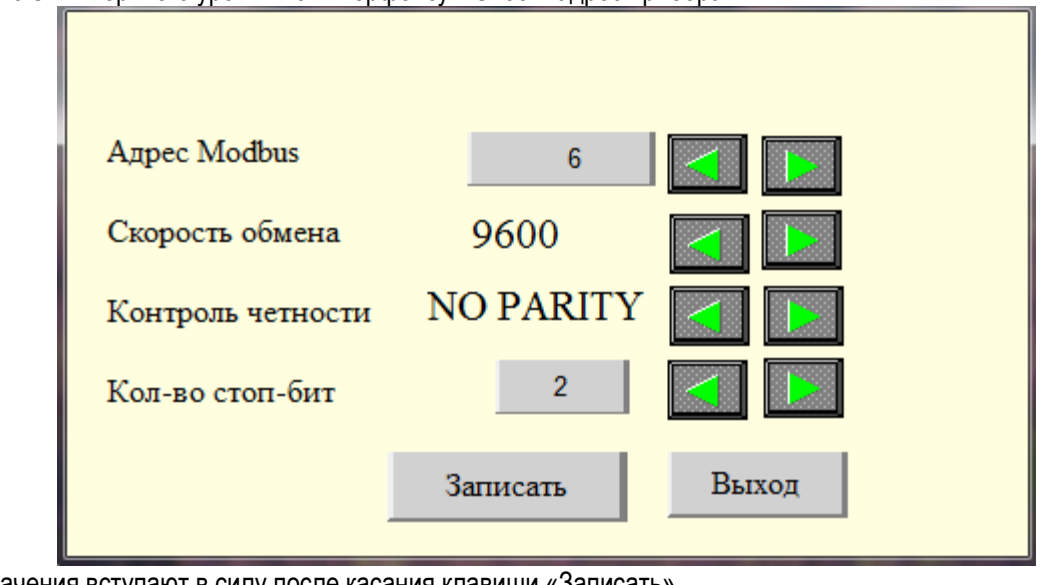

Новые значения вступают в силу после касания клавиши «Записать» В подменю «Таблица» отображаются данные, записанные в память прибора с интервалом 1 сек.

Данные разбиты на записи. Каждая запись содержит данные за календарные сутки. Записи хранятся в памяти в течение 30 суток. Для просмотра нужной записи надо коснуться ниспадающего списка в левом нижнем углу экрана и выбрать интересующую запись. Зта запись также выводится на график. Если выбрана запись за текущие сутки, то можно наблюдать заполнение таблицы в реальном масштабе времени. В таблицу вносятся номер измерения, время, дата, значение влагосодержания, температура и номер канала. Записанные данные, включая данные за текущие сутки, можно скопировать на внешний носитель (флешку). Флэшку надо вставить в разъем, при этом в окне, расположенном в нижней части экрана, появляется число, равное свободной памяти накопителя в килобайтах. Затем надо коснуться клавиши «Копировать». На экране появляется индикатор начавшейся записи и когда он исчезнет, флэшку можно извлечь. На накопителе появляется, если ее не было, директория «datalog», в ней в свою очередь поддиректория «Data», в которую копируются все записи из памяти панели. Записи оформляются в виде файлов с расширением \*.csv, что является одним из стандартов программы Exel. Имена файлов формируются следующим образом – dataгггммдд.csv, где гггг – год, мм – месяц, дд – день. Файлы, имена которых уже присутствуют в директории, перезаписываются, так что файл текущих суток при повторном копировании дополняется.

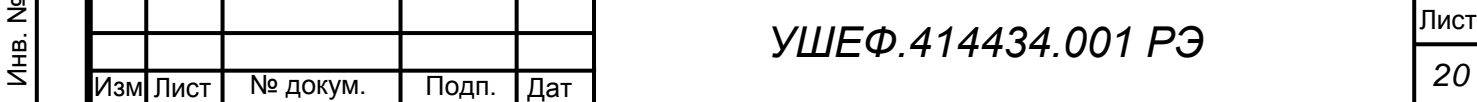

а

.

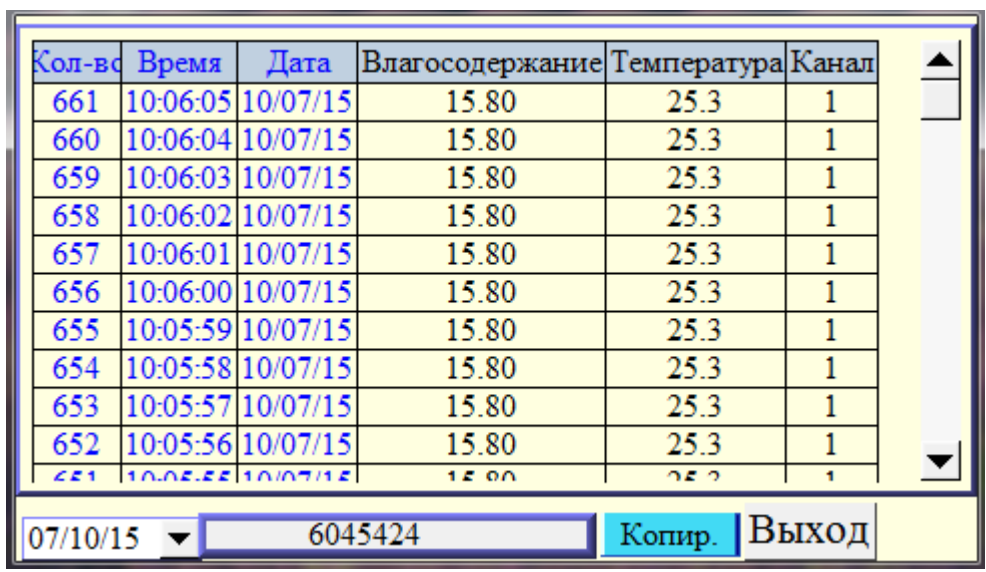

В подменю «Настройки» устанавливаются масштабы вывода данных таблицы на график.

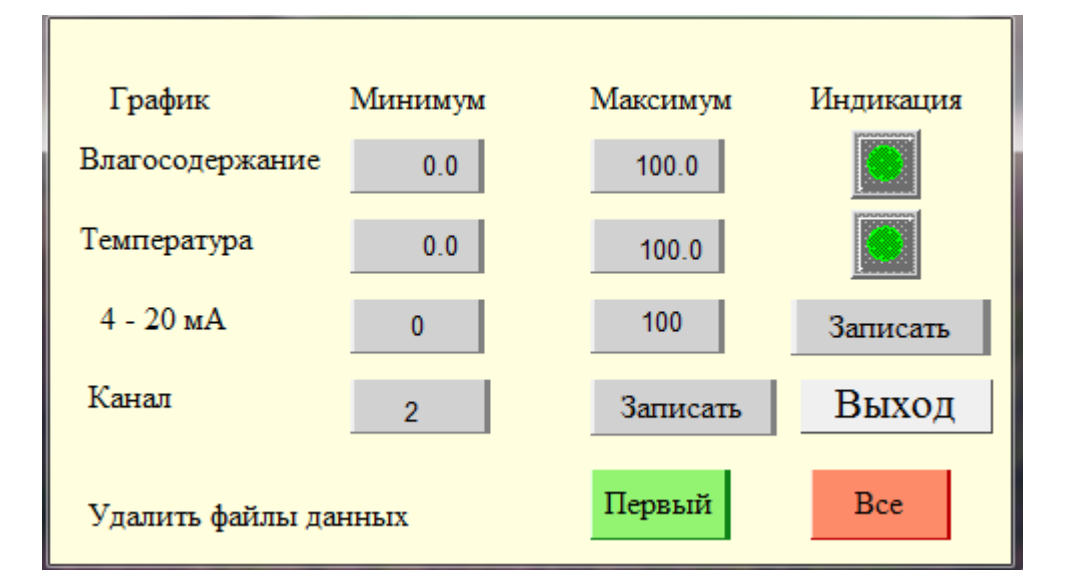

При касании клавиши «Индикация» она меняет свой цвет на красный и на график соответствующий параметр не выводится. При повторном касании она становится зеленой и видимость графика восстанавливается. Значения вступают в силу после касания клавиши «Записать» (правая). Также можно поменять номер текущего канала. Значения вступают в силу после касания клавиши «Записать» (левая). Номер канала может быть изменен по протоколу Modbus, масштаб графика меняется только через панель оператора. Касание клавиши «Первый» приводит к удалению самой старой записи из памяти. Касание клавиши «Все» приводит к удалению всех записей.

Подменю «График» позволяет увидеть данные в виде графика. Могут быть выведены: влагосодержание и температура, масштаб и видимость графиков определяются в подменю «Настройки».

Масштаб изображения по оси абсцисс неизменяем и составляет 1 час, с помощью клавиш управления и движка, расположенных внизу графика, можно перемещать часовое окно по суточному диапазону. Если коснуться поля графика, то появляется вертикальная черта. Время, соответствующее этой черте, отображается в левом верхнем углу графика. Влагосодержание и температура, соответствующие этому времени , отображаются в окнах ниже графика.

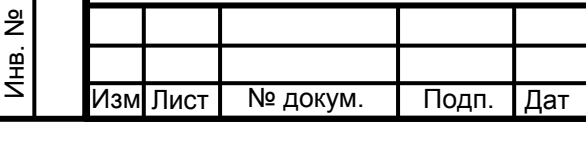

Подп. и

Взам. инв.

Взам. инв.

Инв.№  $\overline{\phantom{a}}$ 

Подп. и

а

# *УШЕФ.414434.001 РЭ*

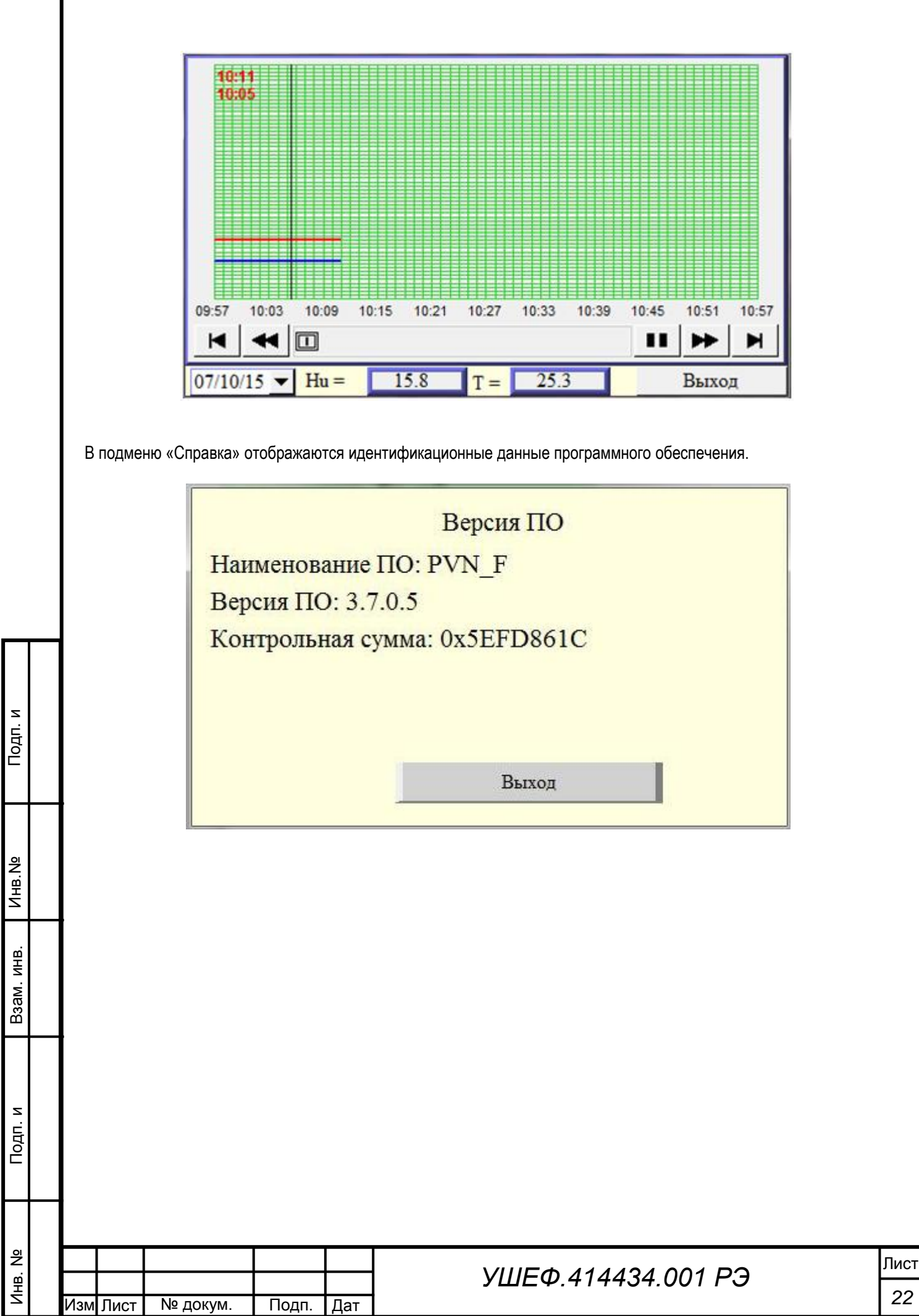

а

.

## **Приложение 2**

#### **Работа с программой визуализации данных**

Изм Лист

№ докум. | Подп. | Дат

а

.

Инв. №

Подп. и

Взам. инв.

Взам. инв.

Инв.№  $\overline{a}$ 

Подп. и

№

Подключить к влагомеру компьютер и запустить программу визуализации данных.

На открывшейся форме программы выбрать COM-порт, к которому подключен адаптер RS485, подключенный к блоку ПВН-615Ф.

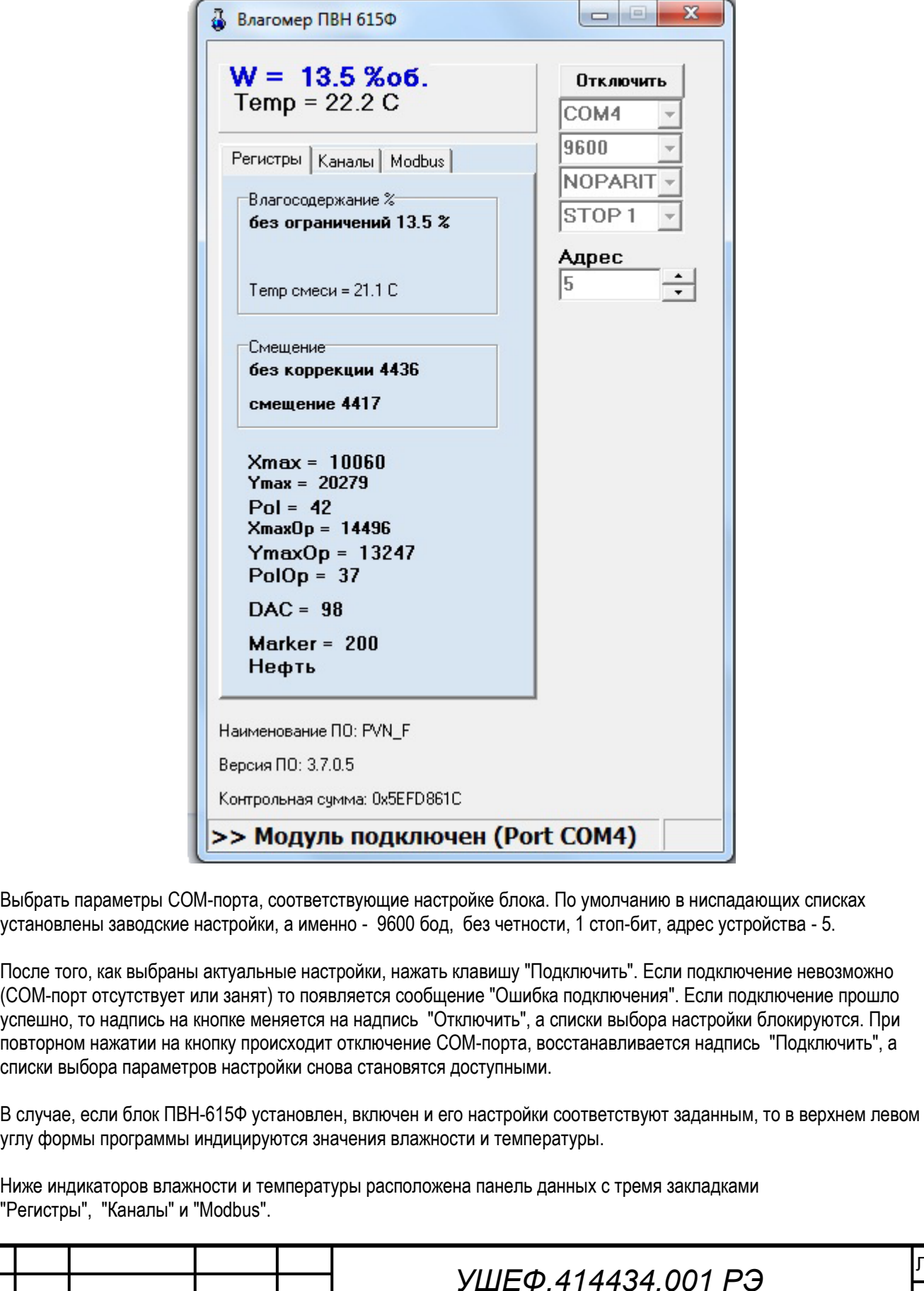

Закладка "Регистры" содержит в основном системную информацию, требующуюся для настройки, калибровки и диагностики прибора. Единственное исключение - значение "Влажность без ограничения".

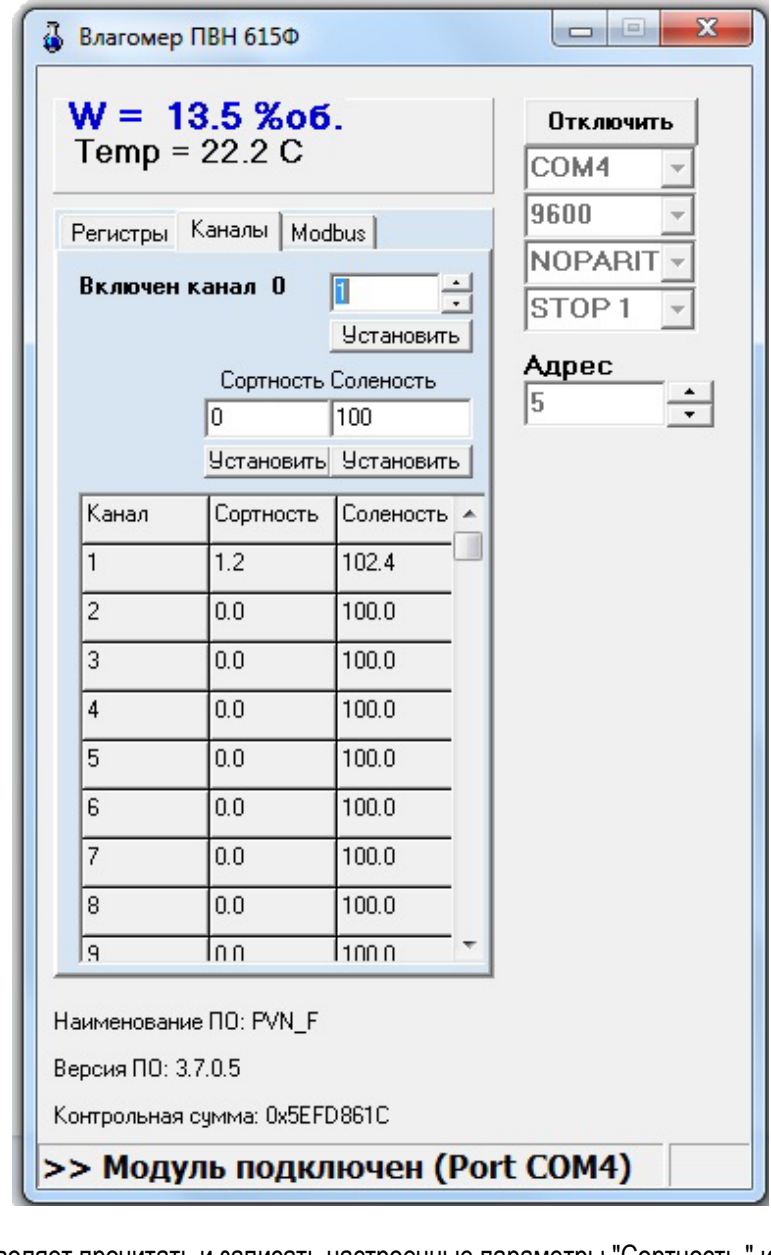

Закладка "Каналы" позволяет прочитать и записать настроечные параметры "Сортность " и "Соленость" для каждого из 14-ти каналов. В верхней части закладки индицируется номер текущего канала, т.е. канала, настройки которого в данный момент используются для расчета влажности. Переключить канал можно с помощью клавиши "Установить", расположенной под полем цифрового ввода в верхнем правом углу закладки. В цифровое поле вводится номер желаемого канала, в поле могут быть введены только цифры, ввод остальных символов блокируется. Номер также может быть введен элементом "UP/DOWN", изменение величины номера канала ограничено мин =1, макс=14. Если при прямом вводе номер канала меньше 1, то он устанавливается равным 1, аналогично если больше 14 - равным 14.

В нижней части закладки расположена таблица, содержащая параметры сортности и солености для всех 14-ти каналов. Изменить значения параметров можно при помощи кнопок "Установить" в столбцах "Сортность" и "Соленость", расположенных над таблицей. При нажатии соответствующей клавиши изменяется параметр "Сортность" или "Соленость" для текущего канала. Результат изменения отражается в таблице. В качестве нового значения используется значение соответствующего числового поля. В данные поля можно вводить только символы, необходимые для ввода действительного числа, а именно - цифры, знаки "+" и "-", а также точку. Символ запятой автоматически заменяется на точку, ввод остальных символов блокируется. Если набор введенных символов образует действительное число, то оно отображается черным шрифтом, иначе - красным, в последнем случае при нажатии клавиши "Установить" будет выдано сообщение "Ошибка при вводе значения" и

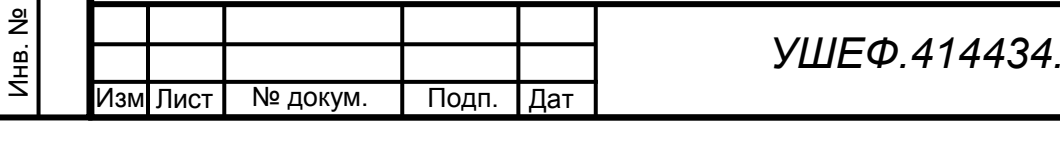

Подп. и

Взам. инв.

Взам. инв.

Инв.№  $\vert$ 

Подп. и

№

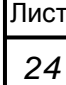

 $001 P<sub>3</sub>$ 

перезапись параметра не произойдет. В момент перезаписи происходит контроль допустимости вводимого значения, разрешенный диапазон для сорности составляет от -10.0 до 10.0; для солености от 90 до 120.

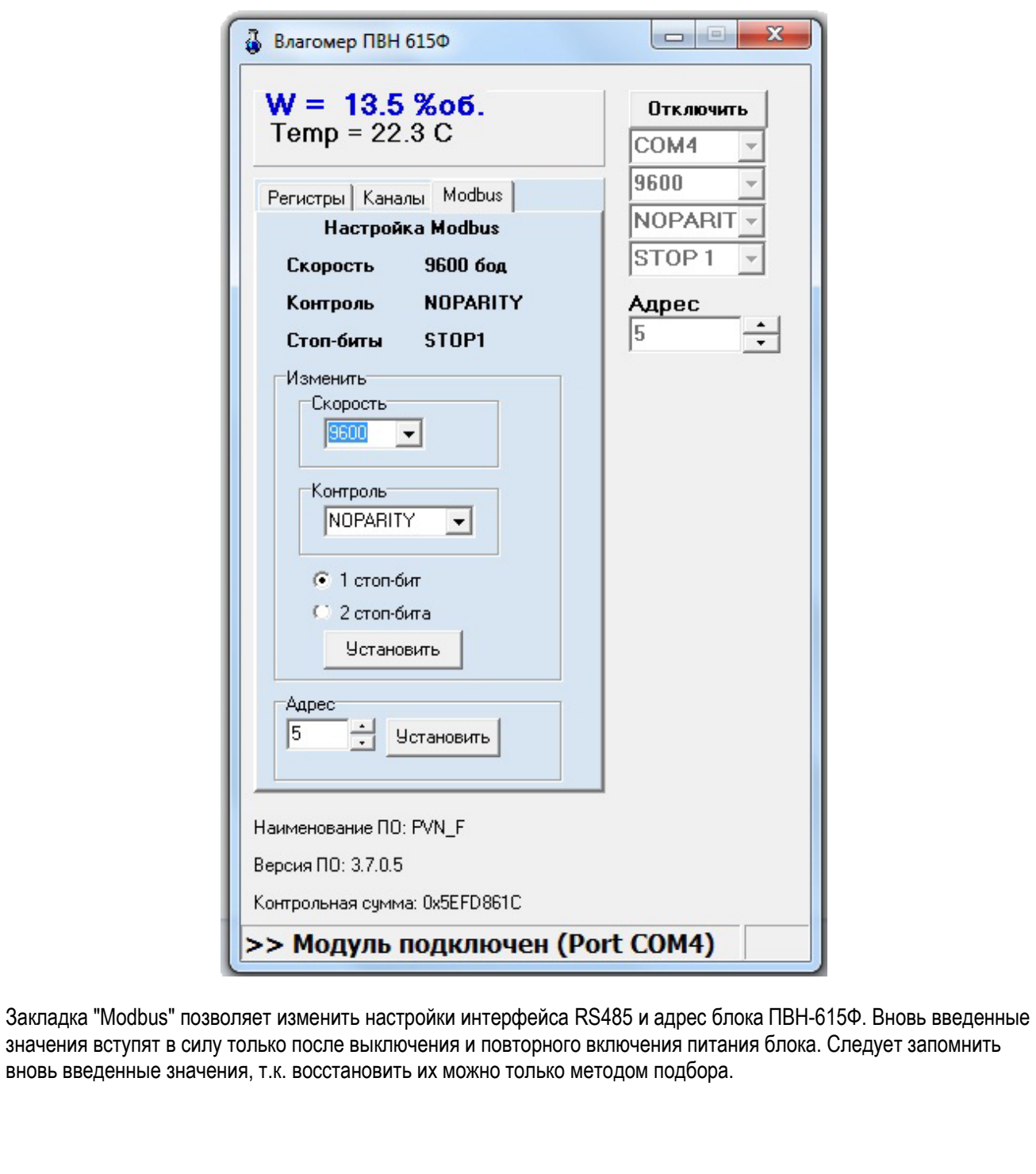

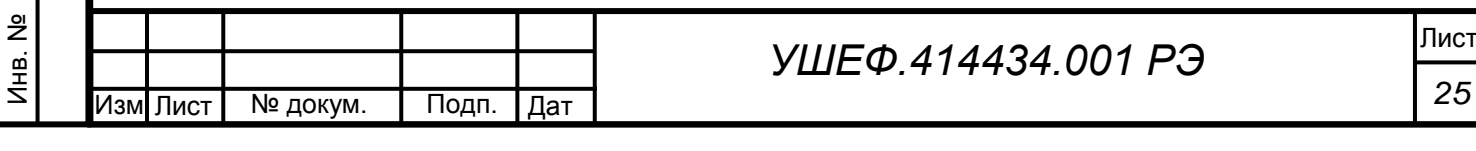

Подп. и

Взам. инв.

Взам. инв.

Инв.№  $\vert$ 

Подп. и

№

### **Приложение 3**

Лист

*26*

Влагомер ПВН – 615Ф поддерживает обмен информацией по интерфейсу RS-485 в режиме Slave (подчиненного) порта протокола MODBUS-RTU.

По умолчанию поддерживаются следующие значения параметров асинхронной связи:

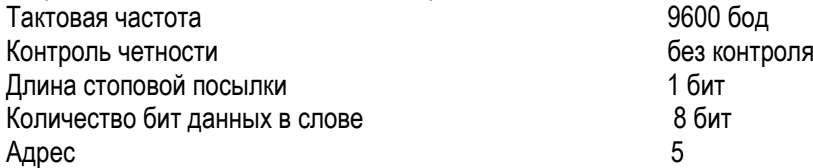

Реализованы следующие функции Modbus :

- **1. 03h - Read Holding Regs**
- **2. 06h - Preset Single Regs**
- **3. 10h - Preset Multi Regs**

# **ПВН-615 Таблица регистров**

Инв. №

Инв.№

Взам. инв.

Подп. и

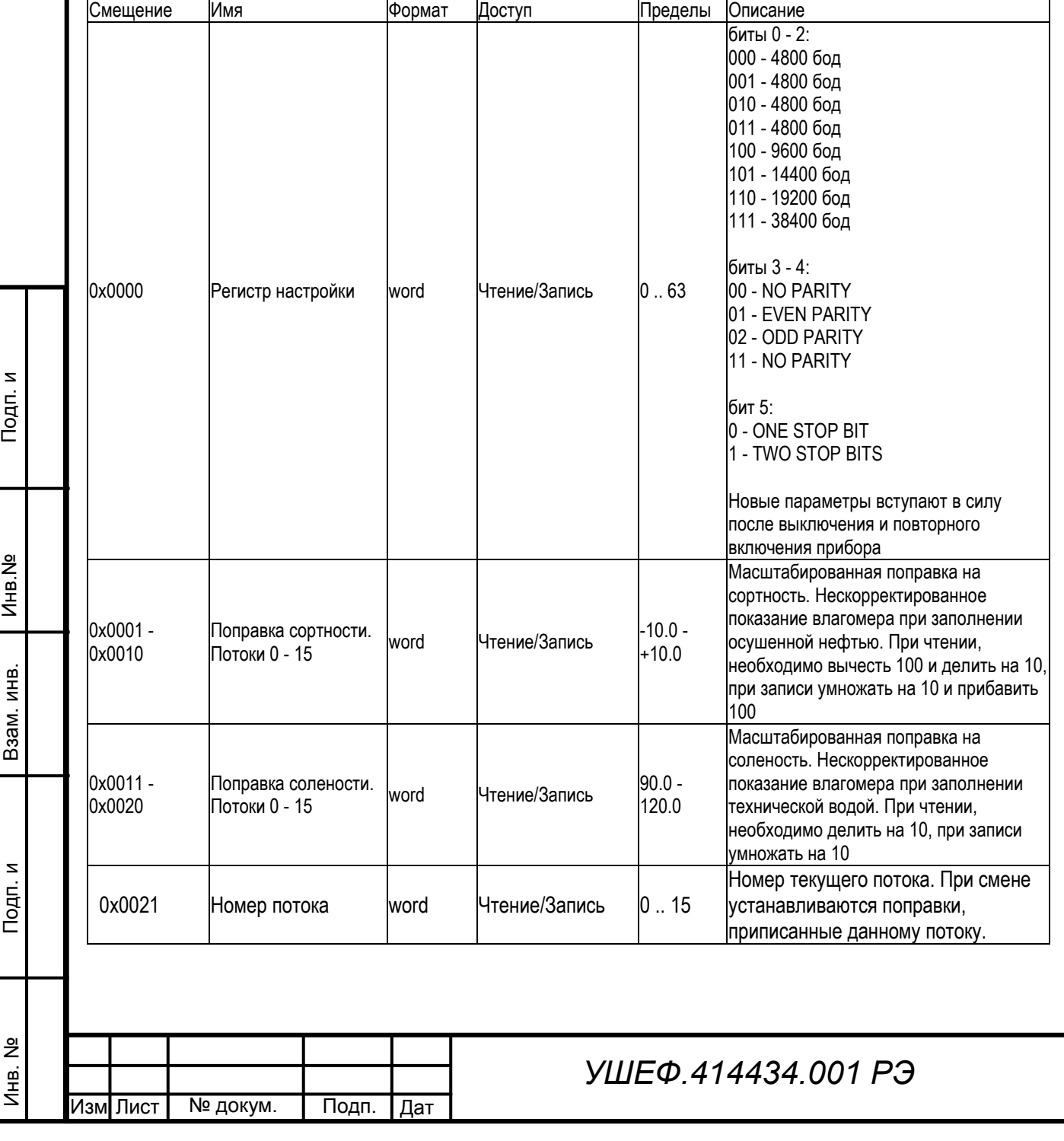

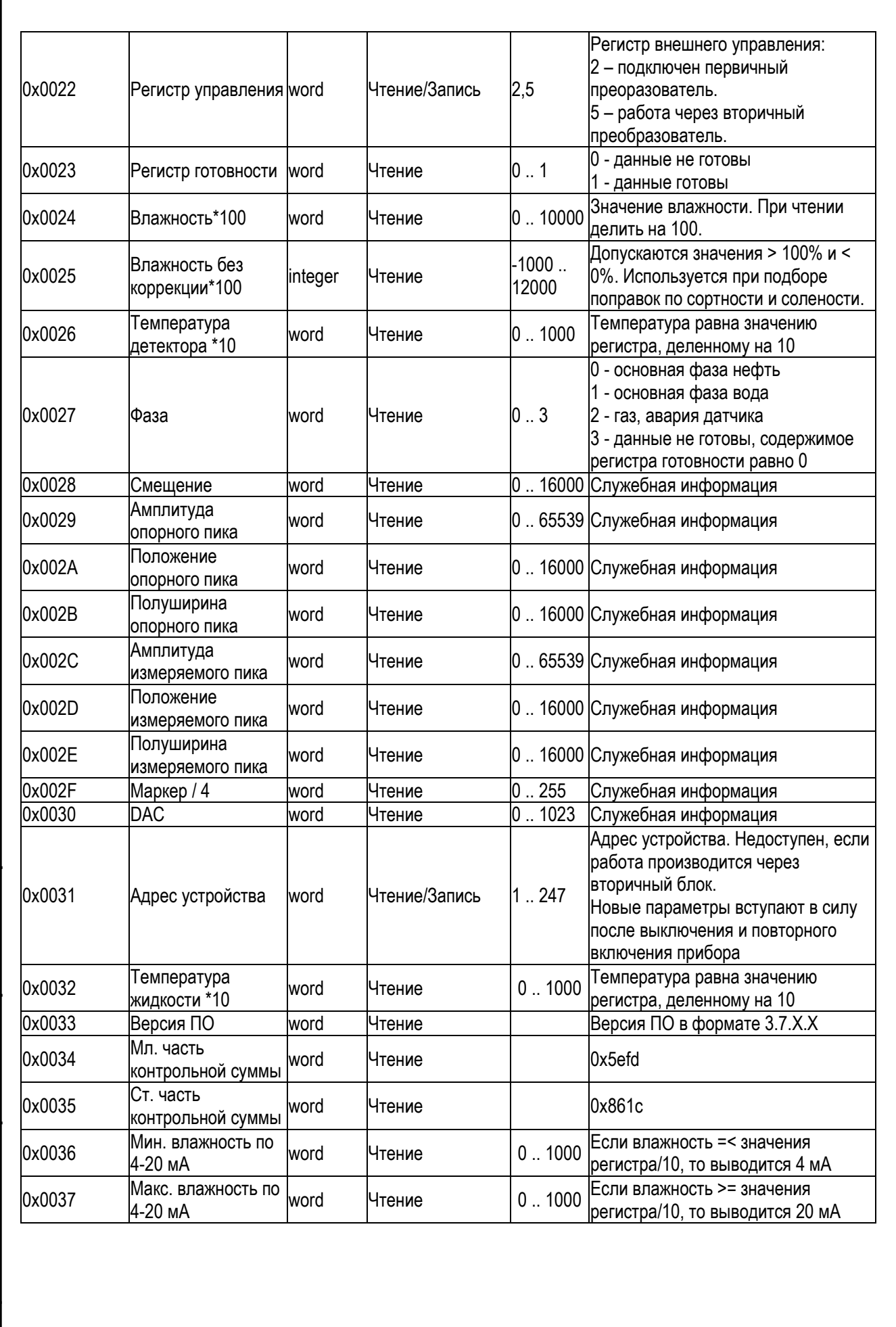

.

Инв. №

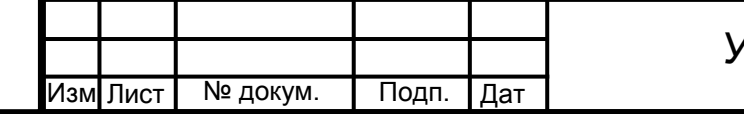

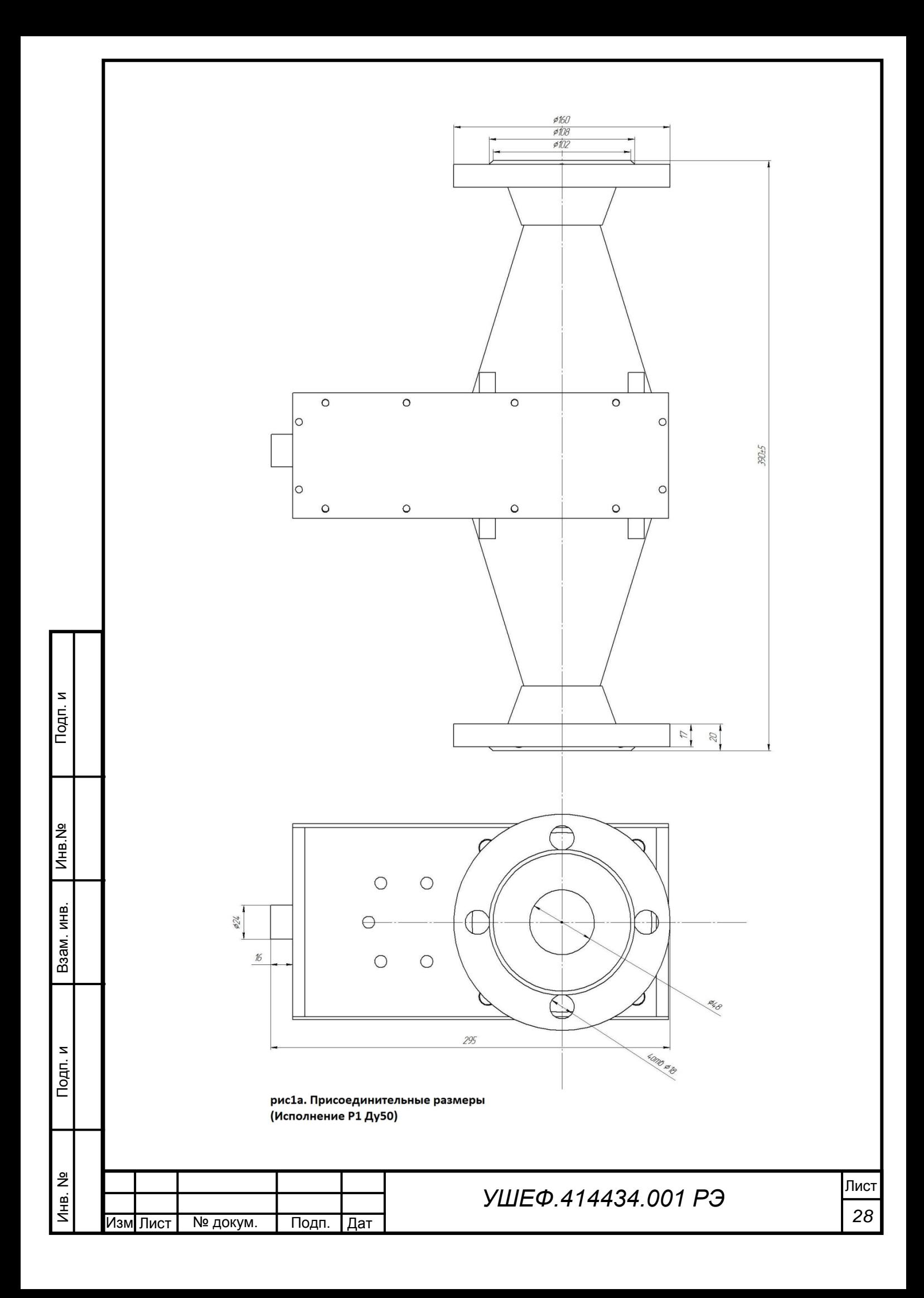

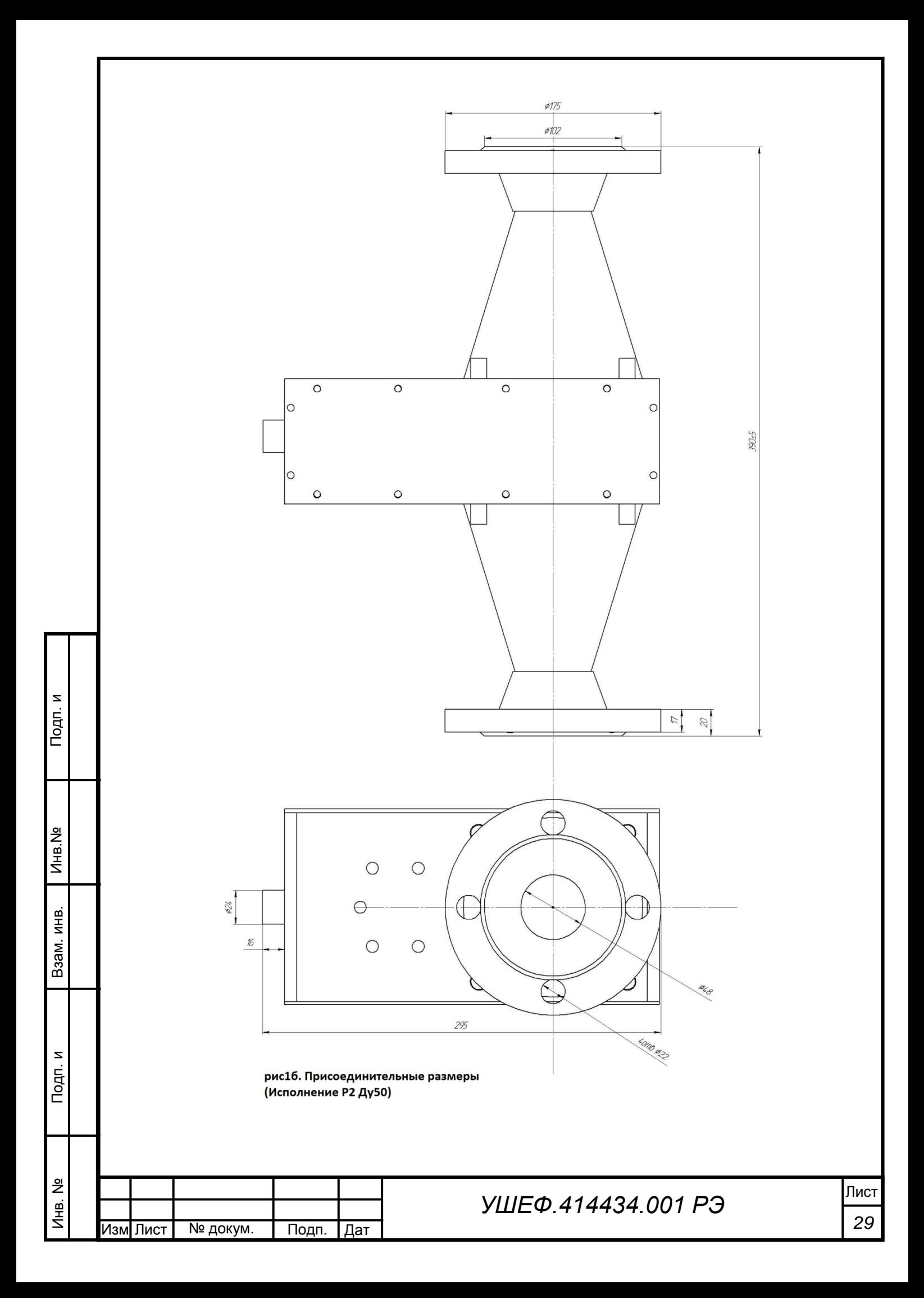

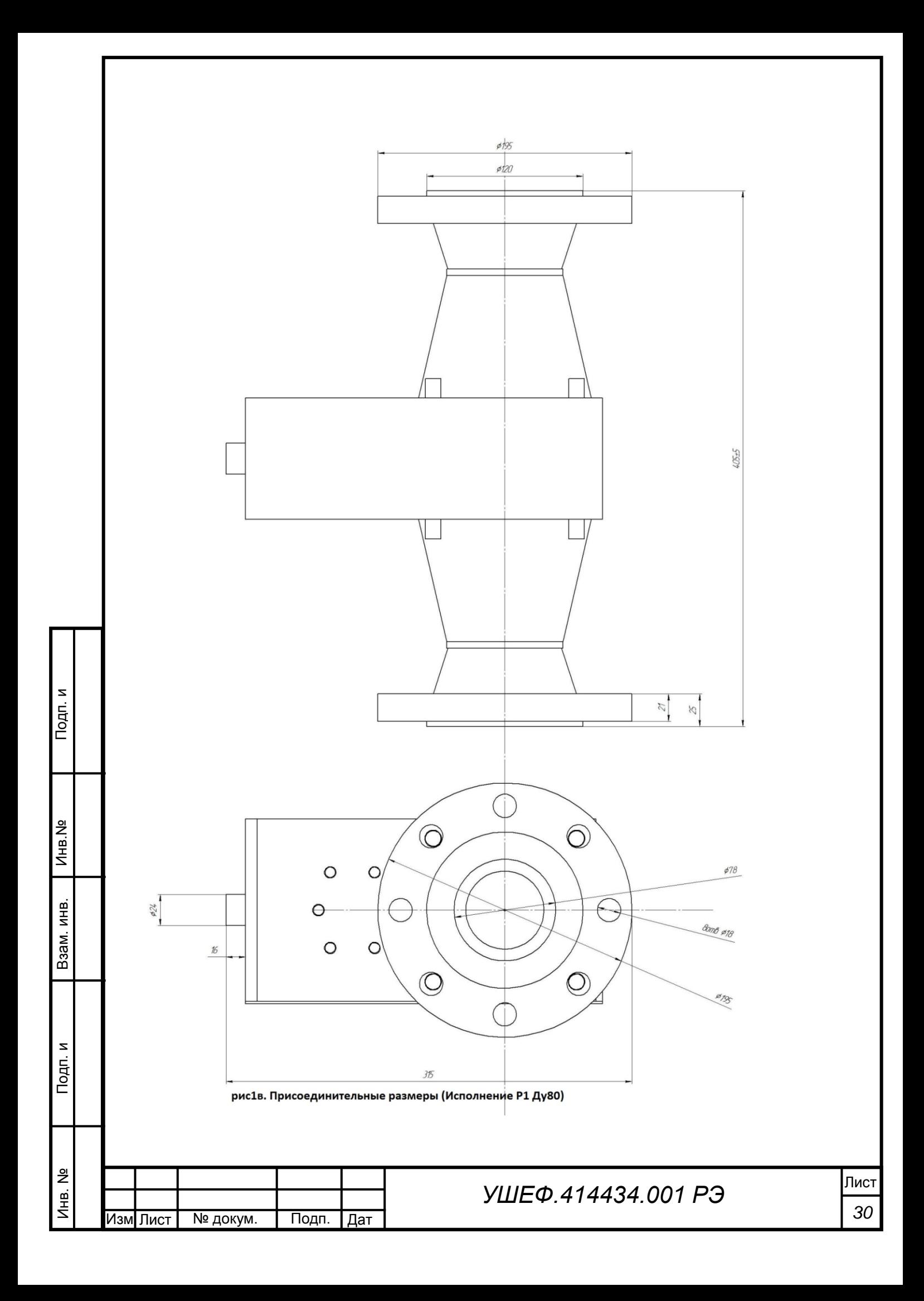

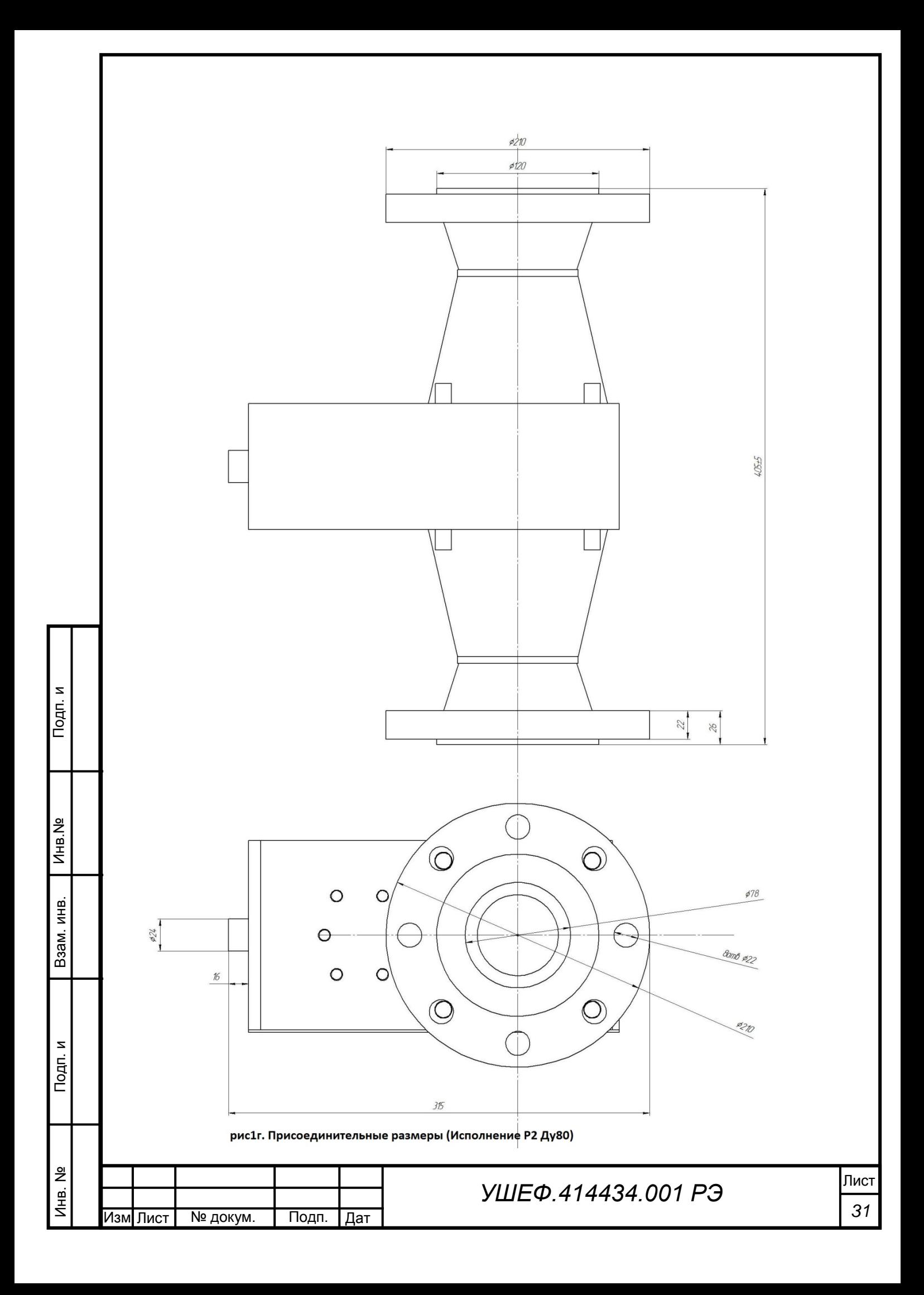

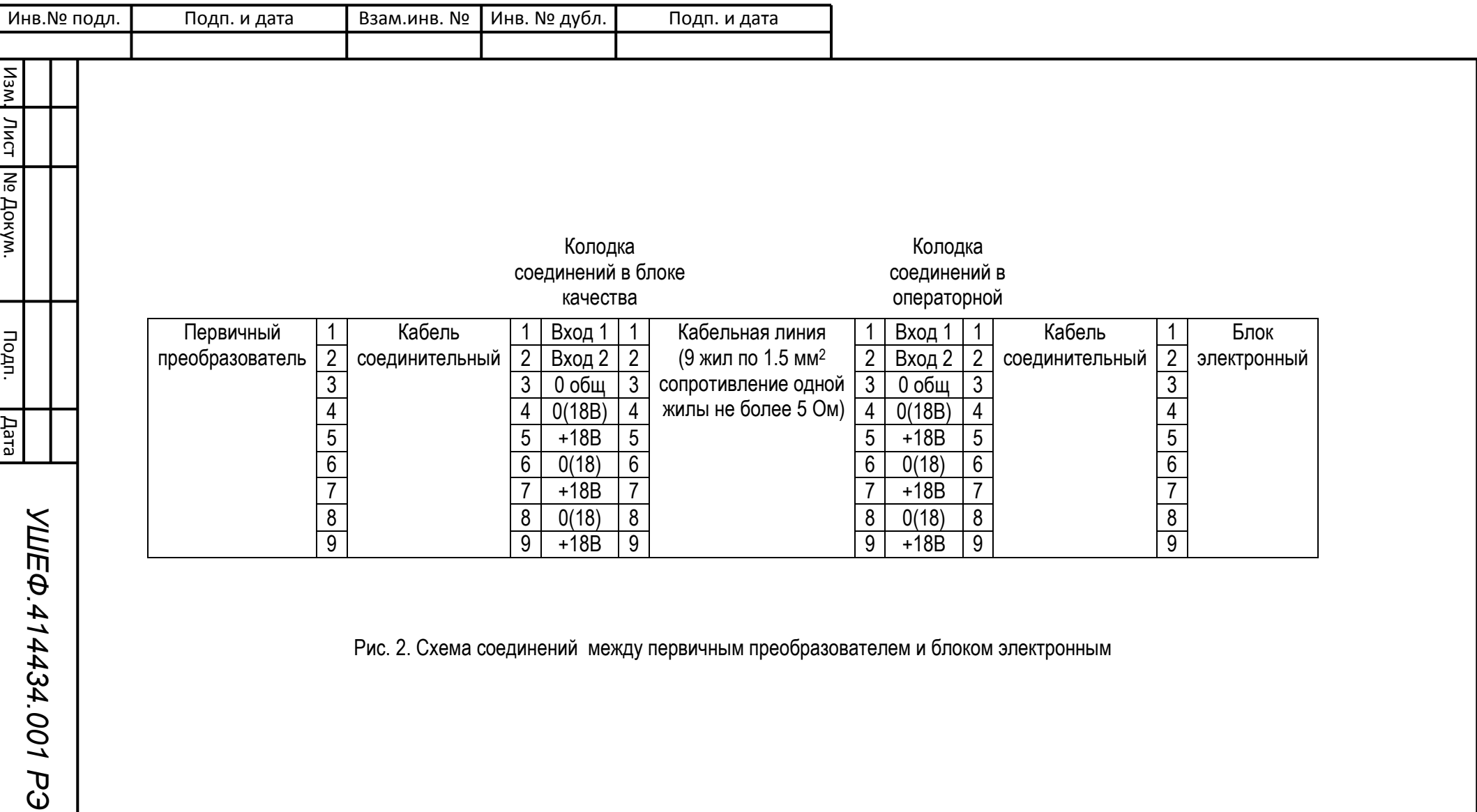

Рис. 2. Схема соединений между первичным преобразователем и блоком электронным

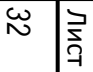

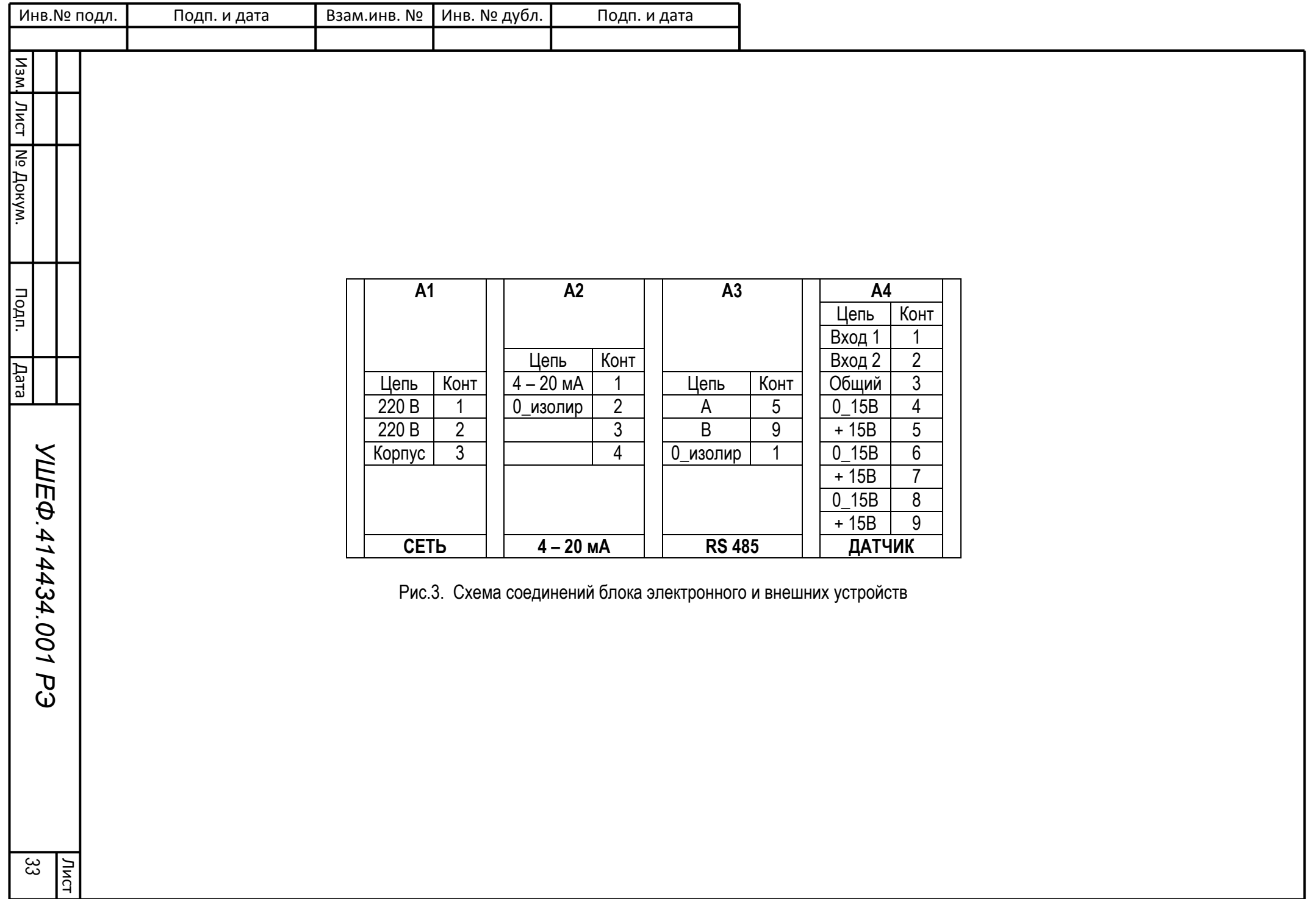